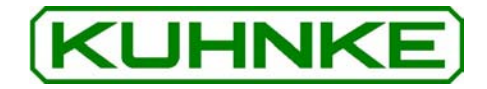

# Kuhnke Electronics Instruction Manual **CanControl 691**

PLC with IP65 Protection

E 623 GB 25.04.2002 / 86.344

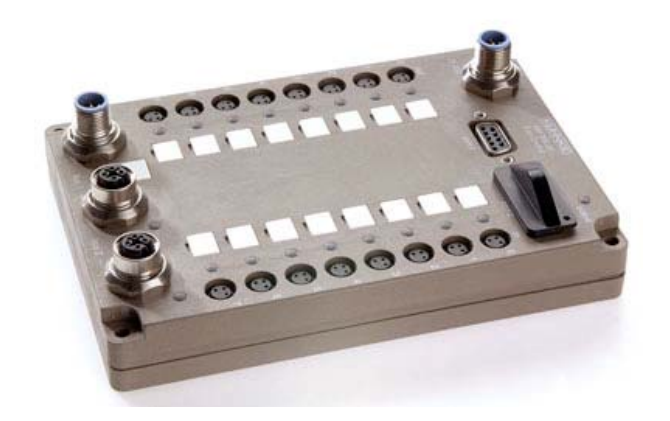

This instruction manual is primarily intended for use by design, project, and development engineers. It does not give any information about delivery possibilities. Data is only given to describe the product and must not be regarded as guaranteed properties in the legal sense. Any claims for damages - on whatever legal grounds - are excluded except for instances of deliberate intent or gross negligence on our part.

We reserve the rights for errors, omissions and modifications.

Reproduction even of extracts only with the editor's express and written prior consent.

# **Table of Contents**

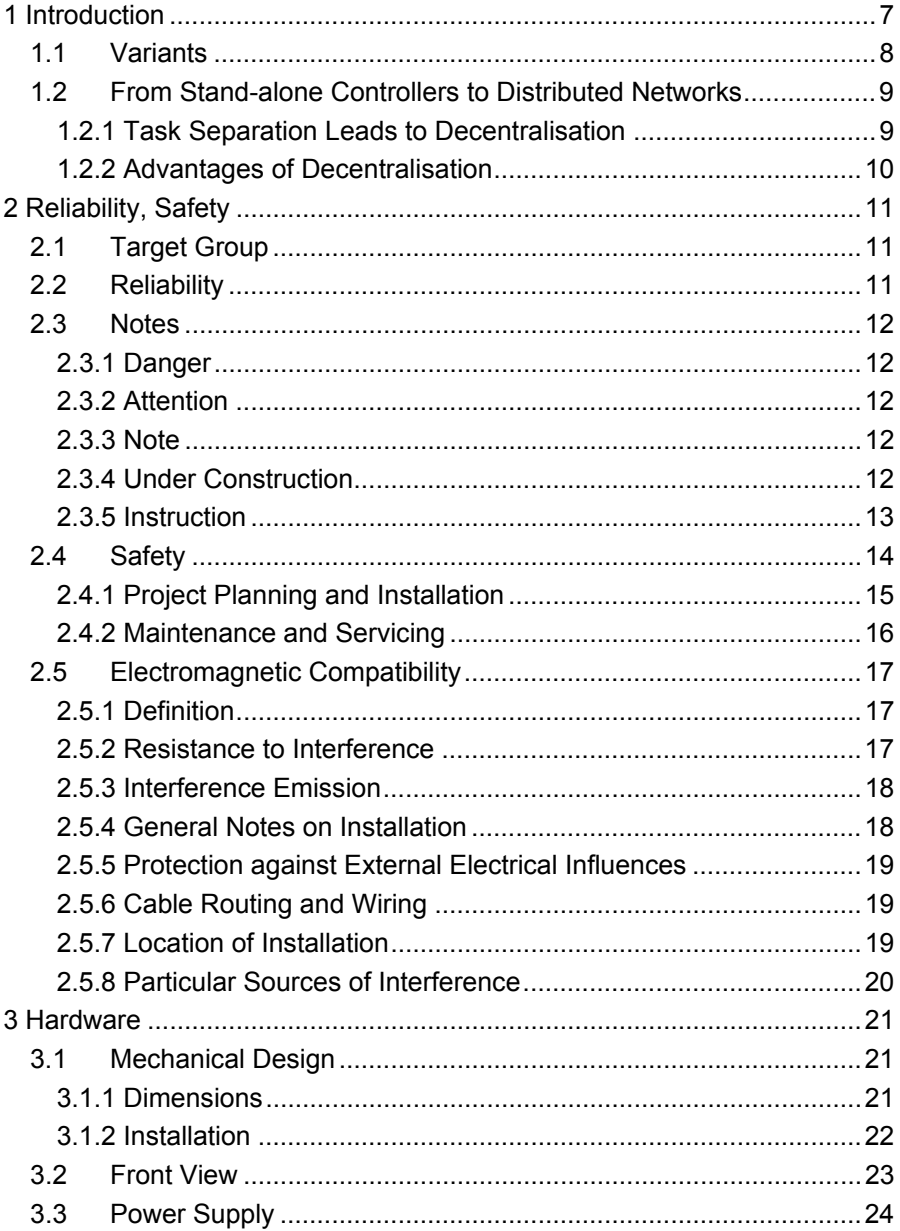

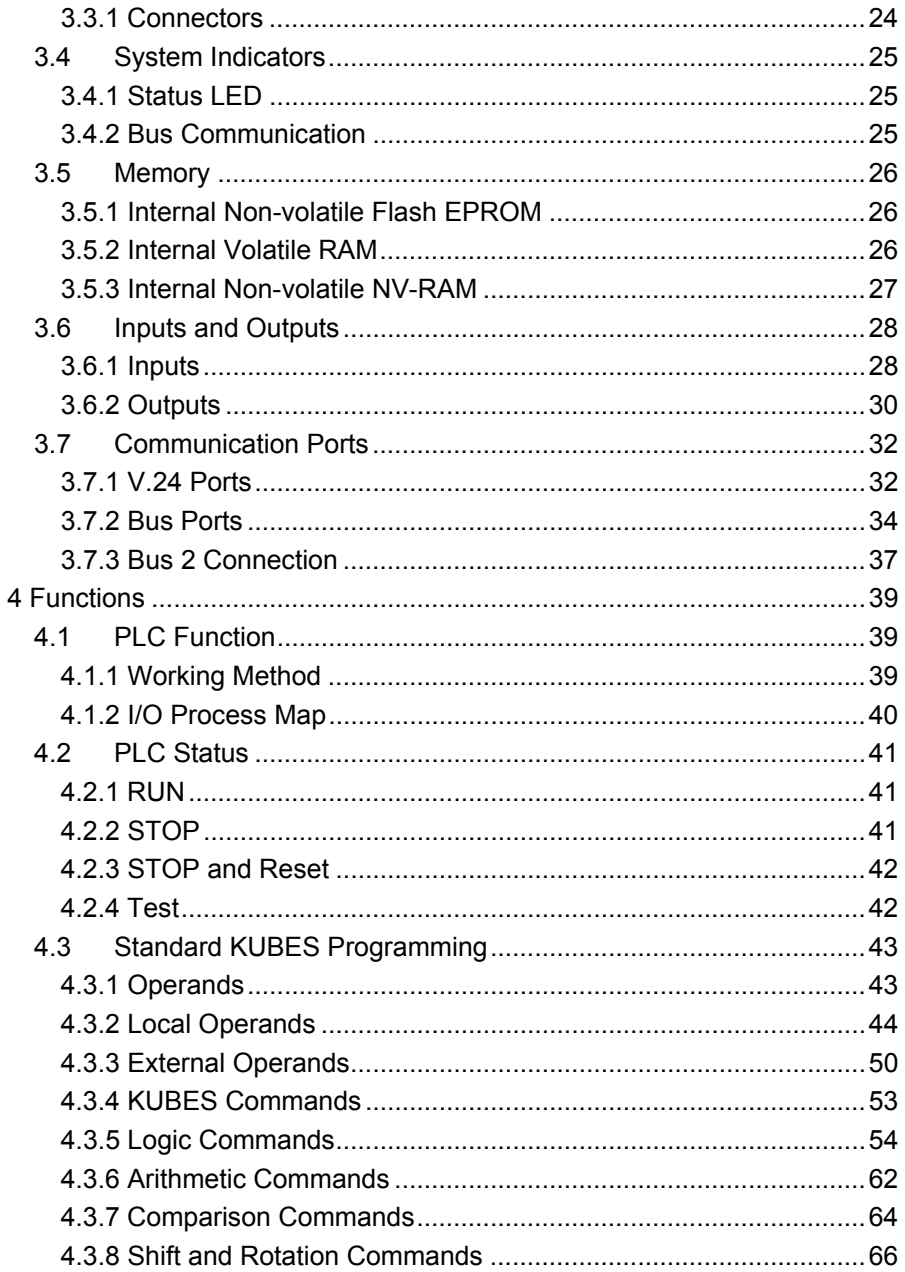

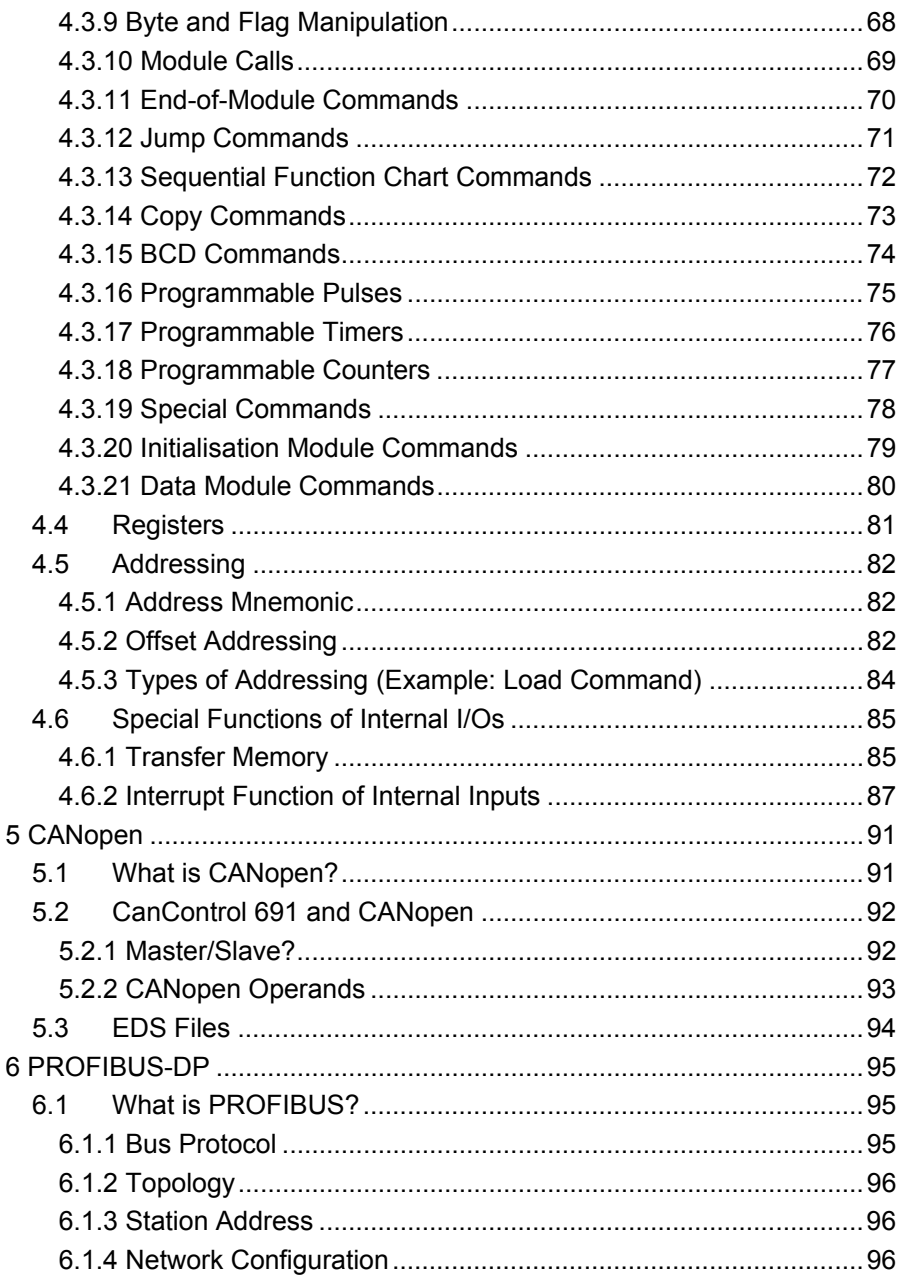

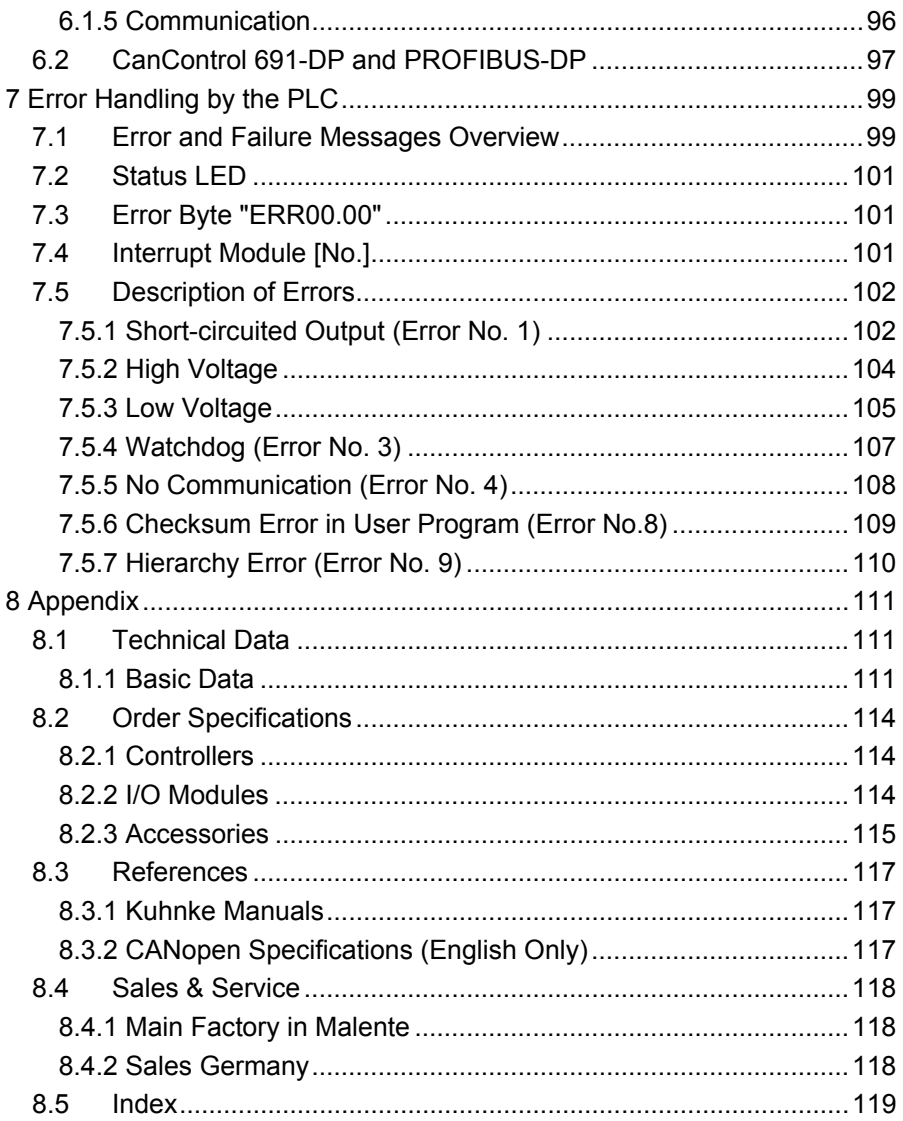

# 1 Introduc tion

CanControl 691 is a powerful PLC in a compact housing. Its IP 65 protection allows you to install it immediately at or in the machine. The remote CanControl 691 I/O module connect to the bus ports.

The advantage of this approach is that you can do without further housings or switching cabinets and that the distance between sensors/actuators and modules is reduced to the absolute minimum.

The unit features two bus ports, **Bus 1** (CANopen or PROFIBUS-DP) and **Bus 2** which make it the perfect junction box for two networks, e.g. one control-level network and a field-level network close to the actual process.

**Control level bus 1 (CANopen or PROFIBUS-DP) Field level bus 2 (CANopen)** CanControl691 ProfiControl 680V CanControl69 CanControl 691 I/O Can I/O 691 CanControl691 Other

Example:

The CANopen and PROFIBUS-DP field bus architectures support networks of devices made by different manufacturers. You can therefore use CanControl 691 in any application without being constrained to use but systems supplied by Kuhnke.

## 1.1 Variants

There are two CanControl 691 variants which differ in their bus connection:

- ¾ **CanControl 691-C**
	- Bus 1: CANopen
	- Bus 2: CANopen
- ¾ **CanControl 691-DP**
	- Bus 1: PROFIBUS-DP (DP slave)
	- Bus 2: CANopen

#### **Terminology**

The following convention applies throughout this manual:

- ¾ **CanControl 691** will be used for information relevant to all variants
- ¾ **CanControl 691-C** will be used for information relevant to units with two CANopen ports only
- ¾ **CanControl 691-DP** will be used for information relevant to units with PROFIBUS-DP connected to Bus 1

## 1.2 From Stand-alone Controllers to Distributed Networks

Remote, intelligent units such as programmable logic controllers (PLCs) play an important role in industrial automation. There are three main reasons for this:

- $\triangleright$  they are universally applicable.
- $\triangleright$  programming is easy and comprehensible,
- $\triangleright$  they provide numerous means of testing and start-up.

As a problem-orientated micro-computer, PLCs have taken over more and more elements of process computing systems in accordance with their permanently growing capacities. They have become universal instruments of automation which have found acceptance in a wide range of action.

A strong tendency towards hierarchical process control systems has developed since. These are marked by task separation. Each part system executes tasks according to its optimal aptitude.

PLCs usually act at the process interface level whereas PCs are used for computations and the management of large data volumes at the control level.

## 1.2.1 Task Separation Leads to Decentralisation

By adding further components such as sensors and actuators we get to network systems at the field level.

High-capacity interfaces and transmission lines are of greatest importance via which PLCs communicate with further PLCs, other devices and with PCs.

## 1.2.2 Advantages of Decentralisation

- $\triangleright$  Reduction of multi-core cables,
- ¾ Material (cables, connectors, ...)
- $\triangleright$  Space (conduits, terminal blocks, switching cabinet)
- $\triangleright$  Installation (time, possibilities of errors)
- $\triangleright$  Increased functionality
- $\triangleright$  The program structure is similar to the object structure, this leading to more transparency
- $\triangleright$  Reaction to problems (if one part of the system fails other parts can continue to work)
- $\triangleright$  Reduced setup times
- $\triangleright$  Pre-testing of individual stations
- $\triangleright$  Devices of different manufacturers can be combined

These advantages can only be fully effective if a standardised solution for all part-systems is available. In this context, speed and reliability of data transfer and the design as an open system are of decisive importance.

The networkability of the CanControl 691 family ensures that this system fully satisfies the above demands.

# 2 Reliability, Safety

# 2.1 Target Group

This instruction manual contains all information necessary for the use of the described product (control device, control terminal, software, etc.) according to instructions. It is written for the personnel of the construction, project planning, service and commissioning departments. For proper understanding and error-free application of technical descriptions, instructions for use and particularly of notes of danger and warning, extensive knowledge of automation technology is compulsory.

## 2.2 Reliability

Reliability of Kuhnke controllers is brought to the highest possible standards by extensive and cost-effective means in their design and manufacture.

These include:

- $\triangleright$  selecting high-quality components,
- $\triangleright$  quality agreements with our suppliers,
- $\triangleright$  measures for the prevention of static charge during the handling of MOS circuits,
- $\triangleright$  worst case planning and design of all circuits,
- $\triangleright$  inspections at various stages of fabrication,
- $\triangleright$  computer-aided tests of all assembly groups and their interaction in the circuit,
- $\triangleright$  statistical assessment of the quality of fabrication and of all returned goods for the immediate taking of appropriate corrective actions.

# 2.3 Notes

Despite the measures described in chapter 2.2, the occurrence of faults or errors in electronic control units even if most highly improbable - must be taken into consideration.

Please pay particular attention to the additional notes which we have marked by symbols in this instruction manual. While some of these notes make you aware of possible dangers, others are intended as a means of orientation. They are described further down below in descending order of importance.

### 2.3.1 Danger

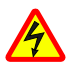

*This symbol warns you of dangers which may cause death or grievous bodily harm if operators fail to implement the precautions described.*

## 2.3.2 Attention

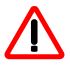

*This symbol draws your attention to information you must take a look at to avoid malfunctions, possible material damage or even dangerous states.*

## 2.3.3 Note

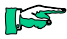

*This symbol draws your attention to additional information concerning the use of the described product. It may also indicate a cross reference to information to be found elsewhere (e.g. in other manuals).*

## 2.3.4 Under Construction

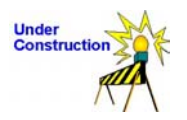

*This symbol tells you that the function described was not or not fully available at the time this document went to press.*

## 2.3.5 Instruction

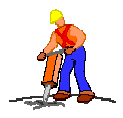

*You will find a list of instructions wherever you see this symbol in the margin.*

*It is intended as a means of orientation at places where steps of procedures and background information alternate (e.g. in beginner's manuals).*

# 2.4 Safety

Our products normally become part of larger systems or installations. The information below is intended to help you integrate the product into its environment without dangers to humans or material/equipment.

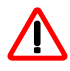

*To achieve a high degree of conceptual safety in the planning and installation of an electronic controller it is essential to exactly follow the instructions given in the manual because wrong handling could lead to rendering measures against dangers ineffective or to creating additional dangers.*

## 2.4.1 Project Planning and Installation

- $\geq$  24V DC power supply: Generate as electrically safely separated low voltage. Suitable devices are, for example, split transformers constructed in compliance with European standard EN 60742 (corresponds to VDE 0551).
- $\triangleright$  In case of power breakdowns or power fades: the program structure is to ensure that a defined state at restart excludes all dangerous states.
- $\triangleright$  Emergency switch-off installations must comply with EN 60204/IEC 204 (VDE 0113). They must be effective at any time.
- $\triangleright$  Safety and precautions regulations for qualified applications have to be complied with.
- $\triangleright$  Please pay particular attention to the notes of warning which, at relevant places, will make you aware of possible sources of dangerous mistakes or faults.
- $\triangleright$  Relevant standards and VDE regulations are to be complied with in every case.
- $\triangleright$  Control element installation is to exclude any unintended operation.
- $\triangleright$  Control cables are to be laid in such a way as to exclude interference (inductive or capacitive) which could influence controller operation or its functionality.

## 2.4.2 Maintenance and Servicing

- $\triangleright$  Precautions regulation VBG 4.0 must be observed when measuring or checking a controller in a powerup condition. This applies to section 8 (Admissible deviations when working on parts) in particular.
- $\triangleright$  Repairs must be carried out by specially trained Kuhnke staff only (usually in the main factory in Malente). Warranty expires in every other case.
- $\triangleright$  Spare parts: Only use parts approved of by Kuhnke. Only genuine Kuhnke modules must be used in modular controllers.
- $\triangleright$  Modular systems: Always plug or unplug modules in a power-down state. You might otherwise damage the modules or (possibly not immediately recognisably!) inhibit their functionality.
- $\triangleright$  Always dispose of any batteries and accumulators as hazardous waste.

# 2.5 Electromagnetic Compatibility

## 2.5.1 Definition

Electromagnetic compatibility is the ability of a device to function satisfactorily in its electromagnetic environment without itself causing any electromagnetic interference that would be intolerable to other devices in this environment.

Of all known phenomena of electromagnetic noise, only a certain range occurs at the location of a given device. This noise depends on the exact location. It is defined in the relevant product standards.

The international standard regulating construction and degree of noise resistance of programmable logic controllers is IEC 1131-2 which, in Europe, has been the basis for European standard EN 61131-2.

## 2.5.2 Resistance to Interference

- ¾ Electrostatic discharge, ESD in acc. with EN  $61000-4-2$ ,  $3<sup>rd</sup>$  degree of sharpness
- $\triangleright$  Irradiation resistance of the device, HF in acc. with EN 61000-4-3,  $3<sup>rd</sup>$  degree of sharpness
- $\triangleright$  Fast transient interference, burst in acc. with EN 61000-4-4,  $3<sup>rd</sup>$  degree of sharpness
- $\triangleright$  Immunity to damped oscillations in acc. with EN 61000-4-12 (1 MHz, 1 kV)

## 2.5.3 Interference Emission

Interfering emission of electromagnetic fields, HF in acc with EN 55011, limiting value class A, group 1

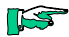

*If the controller is designed for use in residential areas, then high-frequency emissions must comply with limiting value class B as described in EN 55011. You may wish to install the controller in an earthed metal cabinet and/or add filters to the supply cables.*

## 2.5.4 General Notes on Installation

As component parts of machines, facilities and systems, electronic control systems must comply with valid rules and regulations, depending on their field of application.

General requirements concerning the electrical equipment of machines and aiming at the safety of these machines are contained in Part 1 of European standard EN 60204 (corresponds to VDE 0113).

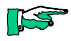

*:*

*For safe installation of our control system please observe the following notes (* $\rightarrow$  *2.5.5 and following).* 

## 2.5.5 Protection against External Electrical Influences

Connect the control system to the protective earth conductor to eliminate electromagnetic interference. Ensure practical wiring and laying of cables.

## 2.5.6 Cable Routing and Wiring

Lay power supply circuits separately, never together with control current loops:

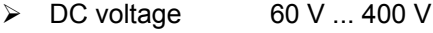

 $\triangleright$  AC voltage  $25 \vee ... 400 \vee$ 

Joint laying of control current loops is allowed for:

- $\triangleright$  shielded data signals
- $\triangleright$  shielded analogue signals
- $\triangleright$  unshielded digital I/O lines
- $\triangleright$  unshielded DC voltages < 60 V
- $\triangleright$  unshielded AC voltages < 25 V

## 2.5.7 Location of Installation

Make sure that there are no impediments due to temperatures, dirt, impact, vibration and electromagnetic interference.

#### 2.5.7.1 Temperature

Consider heat sources such as general heating of rooms, sunlight, heat accumulation in assembly rooms or control cabinets.

#### 2.5.7.2 Dirt

IP 65 protection means that the unit is dust and jet water tight.

#### 2.5.7.3 Impact and Vibration

Consider possible influences caused by motors, compressors, transfer lines, presses, ramming machines and vehicles.

#### 2.5.7.4 Electromagnetic Interference

Consider electromagnetic interference from various sources near the location of installation: motors, switching devices, switching thyristors, radio-controlled devices, welding equipment, arcing, switched-mode power supplies, converters / inverters.

## 2.5.8 Particular Sources of Interference

#### 2.5.8.1 Inductive Actuators

Switching off inductances (such as from relay coils, contactors, solenoid valves or actuating magnets) produces voltage peaks. It is necessary to reduce these extra voltages to a minimum. Reducing elements may be diodes, Z-diodes, varistors or

RC elements. To find the best adapted elements, we recommend that you contact the manufacturer or supplier of the corresponding actuators for the relevant information.

# 3 Hardware

## 3.1 Mechanical Design

The unit consists of plastic housing with IP 65 protection.

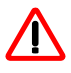

*The protection only works if all connectors are covered (either by the mating connector or by a dummy plug*  $\rightarrow$ *8.2.3 Accessories).*

## 3.1.1 Dimensions

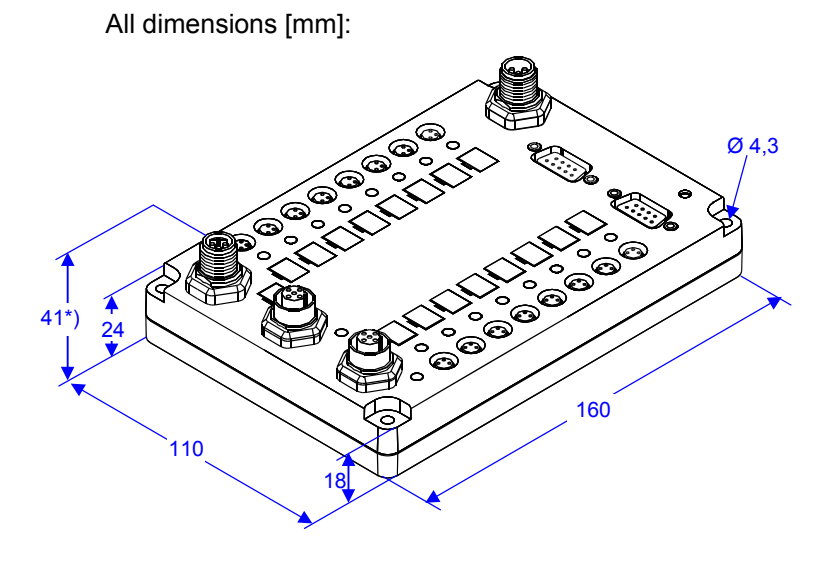

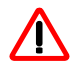

*\*) Please note that the connectors and wires increase the space requirements.*

## 3.1.2 Installation

The unit is designed for screw-fit installation. There are 4 drill holes for the M4 screws.

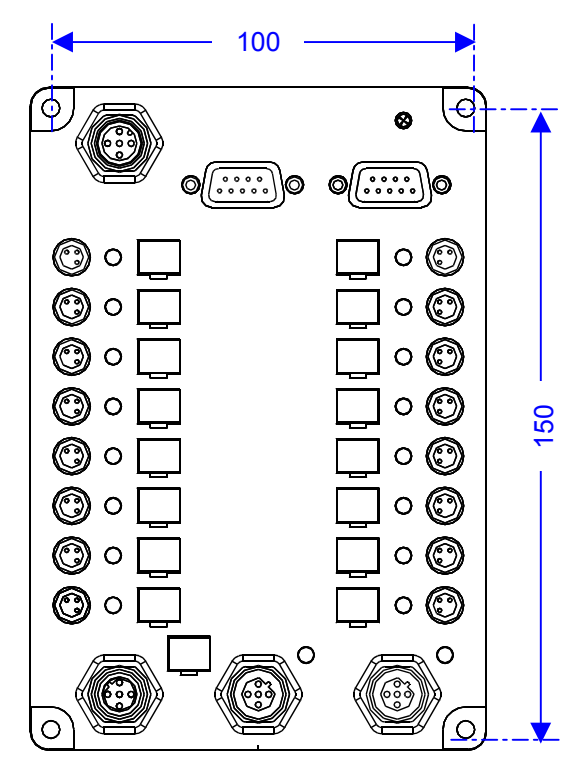

## 3.2 Front View

The figure illustrates where the connectors and light emitting diodes (LEDs) are located:

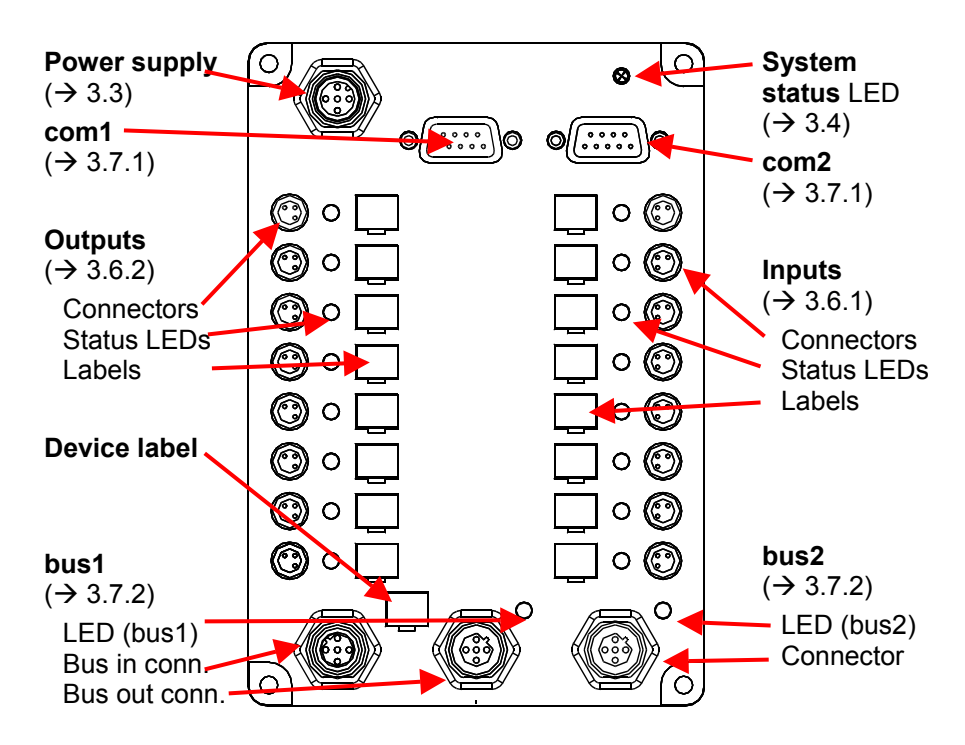

See the next sections for details.

# 3.3 Power Supply

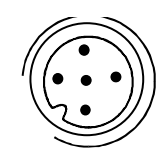

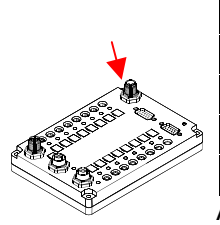

The power supply connects to the male round 5-pin plug. The connector has a "standard coding".

Pin wiring:

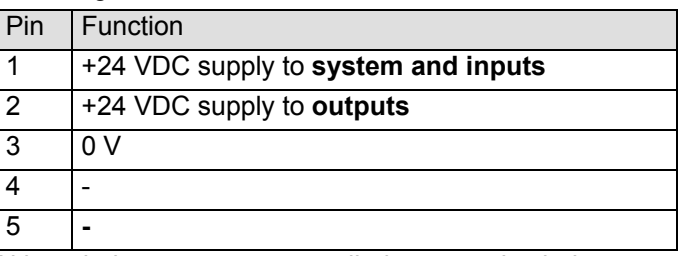

Although the outputs are supplied separately, their potential is not separated from the "system and inputs" supply. All voltages reference the shared 0 V connector.

A separate supply allows you to cut the outputs off the supply without resetting the system.

## 3.3.1 Connectors

The cable connectors are not delivered with the device. Refer to the appendix ( $\rightarrow$  8.2.3.1) to find a list of sources where you can purchase connectors and fully assembled cables.

Colour coding of the WWAK4 cable supplied by Escher

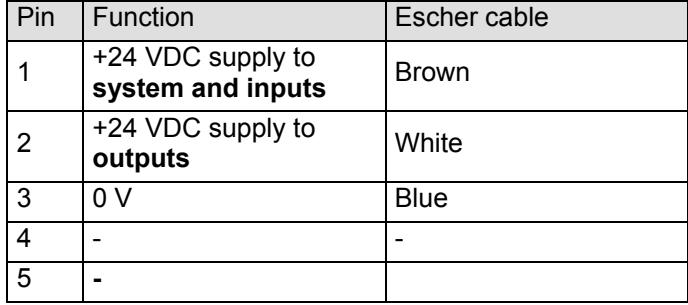

# 3.4 System Indicators

## 3.4.1 Status LED

The **status** LED indicates the state of the controller:

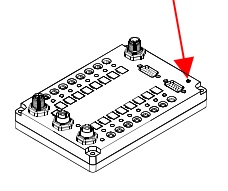

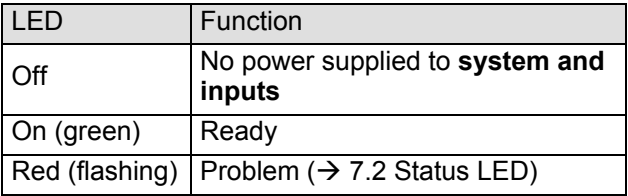

## 3.4.2 Bus Communication

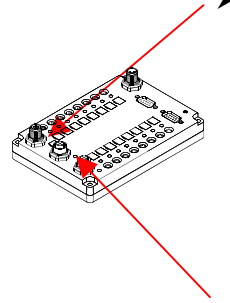

#### ¾ **bus1**

The yellow **bus** LED indicates the status of bus communication via bus 1:

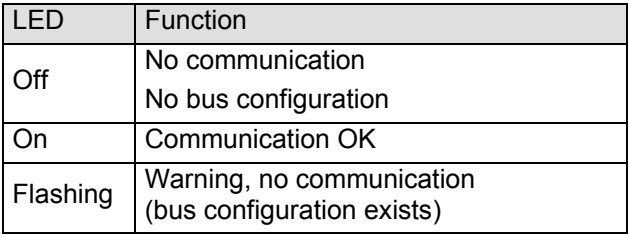

#### $\triangleright$  bus2

The yellow LED indicates the status of bus communication via bus 2:

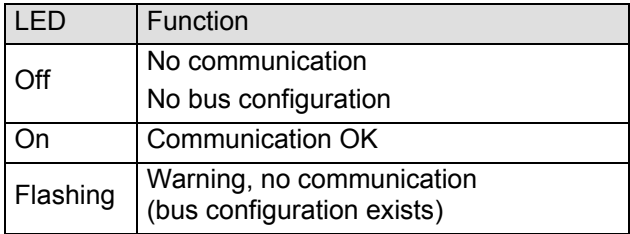

## 3.5 Memory

There is a lot of memory capacity for storing programs and data.

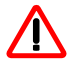

*The memory is divided up differently in devices with an IEC task (for programming using KUBES IEC 61131-3). There were no details available before this manual went to press.*

## 3.5.1 Internal Non-volatile Flash EPROM

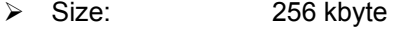

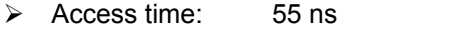

¾ Function: program memory

This memory safely hosts the user program, which can be updated via the serial interfaces using the appropriate programming tools.

### 3.5.2 Internal Volatile RAM

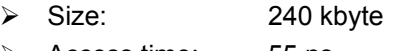

- ¾ Access time: 55 ns
- $\triangleright$  Function: Data memory

This memory stores operational data. It is cleared every time you restart the system; you should therefore avoid storing remanent data in it.

## 3.5.3 Internal Non-volatile NV-RAM

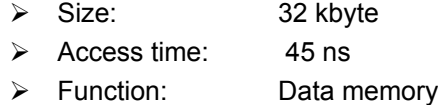

This memory stores operational data. You can also store remanent data in it because a NV-RAM saves data also when it is not supplied with energy, i.e. it is not cleared at restart.

All remanent operands ( $\rightarrow$  4.3.2) are deposited in this memory.

8 kbyte of this memory are reserved for storing up to 12 data modules.

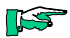

*For further information on data modules please refer to Instruction Manual E386GB, KUBES Modules (DBCOPY).*

## 3.6 Inputs and Outputs

This unit has 8 digital inputs and 8 digital outputs. Look at figure ( $\rightarrow$  3.2) to locate the connectors and relevant status LEDs.

## 3.6.1 Inputs

This inputs are the in-gates for input signals, which the user program operands I00.00…07 can read just like the normal inputs. The default input delay is approx. 0.5 ms. Another application of the 8 inputs is the generation of processor interrupts which allow you to let the user program immediately react to the triggering event  $\Theta$ 4.6.2).

### 3.6.1.1 Connectors

The cable connectors are not delivered with the device. Refer to the appendix ( $\rightarrow$  8.2.3.2) to find a list of sources where you can purchase connectors and fully assembled cables.

Every input has its own connector of type "round 8 mm snap-on, 3-pin, female".

All 3 terminal points have been assigned. This allows you to not only connect (push-button) switches but also sensors that need a 24 VDC supply. The 24 VDC are fed in through supply pin 2 ( $\rightarrow$  3.3).

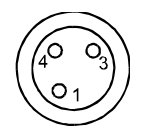

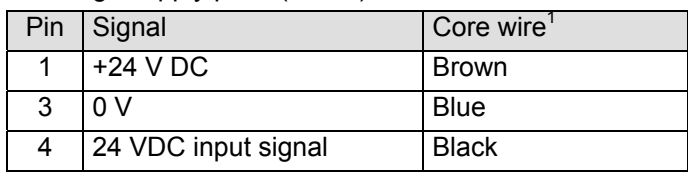

 $\triangleright$  Logical 0: 0 ... 5 V

¾ Logical 1: 15 ... 28 V

l

 $1$  The standard sensor and actuator cables are colour-coded as specified

### 3.6.1.2 Defined Sig nals and Switching Thresholds

 $\triangleright$  Logical 0  $\leq 5 \, \mathrm{V}$ ¾ Logical 1 ≥ 15 V (hysteresis 1...4 V

#### 3.6.1.3 Signal Delay

Peak voltages (noise impulses) are filtered out to avoid them being taken as valid signals which might start unintended switching actions. This delays signal detection.

## 3.6.2 Outputs

Digital outputs make the connection to the external actuators (relays, contactors, solenoids, valves...).

They can switch capacitive and inductive loads. They are equipped with free-wheeling diodes to suppress inductive switch-off peaks. The output status is indicated by LEDs.

You can set the outputs to being actuated either by the user program or by a CAN bus station. Transfer addresses are used to set the access to blocks of 4 outputs which are actuated either by the user program or by bus 1 or by bus 2 ( $\rightarrow$  4.6).

#### 3.6.2.1 Connectors

The cable connectors are not delivered with the device. Refer to the appendix ( $\rightarrow$  8.2.3.2) to find a list of sources where you can purchase connectors and fully assembled cables.

Only 2 of the pins have been assigned: The 24 VDC for the output signal are fed in through supply pin 1 ( $\rightarrow$  3.3).

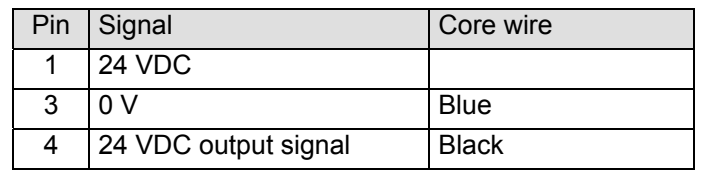

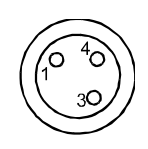

#### 3.6.2.2 Short Circuit and Overload Protection

The outputs are protected against destruction due to overload or short circuit:

 $\triangleright$  The load current is limited to max. 500 mA.

#### **Actuation**

- $\triangleright$  A temperature monitor switches the output off after 0.1 to 1 s and tells the CPU that there is a short circuit.
- $\triangleright$  The CPU outputs a short-circuit message,
- $\triangleright$  indicates the short circuit by flash code (1) of LED "status",
- ightharpoonup and actuates interrupt module 18 ( $\rightarrow$  7.5.1).

#### Restart

- $\triangleright$  Find the source of the problem
- $\triangleright$  Switch off the unit (no voltage)
- $\triangleright$  Remove the problem
- $\triangleright$  Supply voltage to the unit again

# 3.7 Communication Ports

This unit has 4 built-in communication ports. Look at figure ( $\rightarrow$  3.2) to locate the connectors and relevant status LEDs.

### 3.7.1 V.24 Ports

The unit features 2 V.24 ports (RS 232 interfaces). They are located next to the power supply connector.

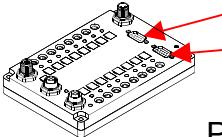

 $\triangleright$  com 1  $\geq$  com 2

#### Pin wiring

The terminal points of the two D-Sub sockets are assigned to the following signals:

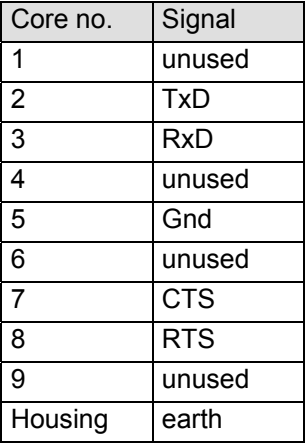

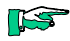

*Connect the cable shield to the plug casing.*

#### 3.7.1.1 Use of the V.24 Port

The V.24 is mainly used as a programming interface. It is set to the KUBES protocol by default.

The port can be used for data exchange with dialogue terminals, PCs or other devices, for example.

As there are two V.24 ports, CanControl 691 can communicate with two devices, e.g. programming PC and dialogue terminal, at the same time.

### 3.7.1.2 Programming Cable

Use the standard programming cable to connect the control unit with the.

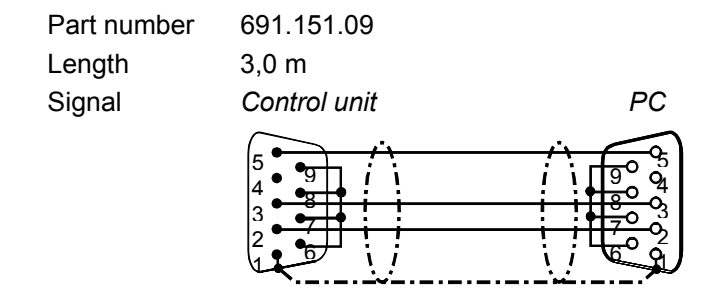

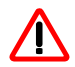

*If you need IP 65 protection use a preassembled cable with permanently attached and sealed wires. The cable may have a 1:1 wiring. The connection with CanControl 691 must be secured by means of the rubber seal that is delivered with the control unit package.*

## 3.7.2 Bus Ports

The unit features two bus ports, **Bus 1** (CANopen or PROFIBUS-DP) and **Bus 2** (CANopen).

#### 3.7.2.1 Connectors

The cable connectors are not delivered with the device. Refer to the appendix ( $\rightarrow$  8.2.3.4) to find a list of sources where you can purchase connectors and fully assembled cables.

#### 3.7.2.2 Potential Se paration

The potentials of the bus ports are separated. One consequence is that no compensation currents can go through the bus line.

### 3.7.2.3 Cable Shielding and Earthing

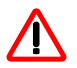

*Connect the cable shield to the plug casing. This ensures a conducting connection between the shield and the mounting plate via the metal arrester rail and the screws. Earth the system well to protect it against high-frequency interference by absorbing and arresting the interfering current.*

### 3.7.2.4 Bus 1 Used as a CANopen Port

#### Name of the variant: **CanControl 691-C.**

There are two bus plugs connected in parallel. You can therefore easily implement a through connection to the next bus station.

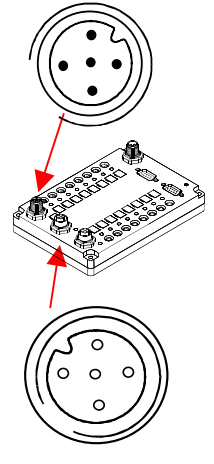

¾ **bus1 in** (male)

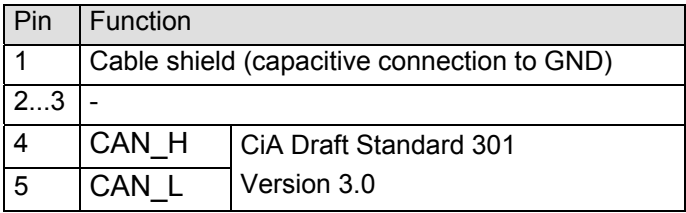

¾ **bus1 out** (female)

Station address

Run the CAN configuration software to set the address.

### 3.7.2.5 Bus 1 Used as a PROFIBUS-DP Slave Port

Name of the variant: **CanControl 691-DP**.

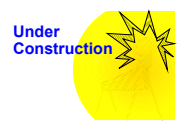

*This variant was not available yet when the manual went to press.*
## 3.7.3 Bus 2 Connection

Bus 2 is a CANopen port in all variants.

There is one connector that you attach the remote input/output devices to – e.g. CanControl 691 I/O – which are located somewhere in the machine configuration to pick up sensor signals or to output signals to actuator elements. You have the option, of course, to connect other CANopen units to this port.

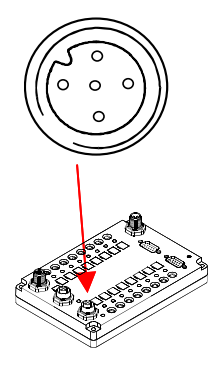

¾ **bus2** (female)

Pin wiring

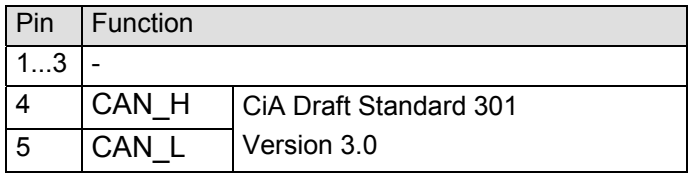

### Station address

Run the CAN configuration software to set the address.

#### Bus termination

The controller features a built-in bus termination. You must therefore attach the unit as the first or last station of a bus line. Do not start any branch lines at this point!

#### Hardware

# 4 Function s

# 4.1 PLC Function

## 4.1.1 Working Method

The microprocessor for the user program retrieves its instructions from two programs: the operating system and the user program.

#### 4.1.1.1 Operating System

The operating system (monitor) is stored in the internal flash EPROM  $(\rightarrow 3.5.1)$ . It defines all of the controller's properties. The operating system is delivered with the CPU.

#### 4.1.1.2 User Program

The user program contains the instructions required for controlling the machine or system. It is mapped as a module architecture. KUBES is the PC-based programming environment used to write the software modules. KUBES can go through the following port(s) to access the controller (online):

 $\triangleright$  **com1** and **com2** ( $\rightarrow$  Communication Ports)

These two V.24 interfaces (RS 232) support the KUBES protocol. To program the controller, attach one end of the programming cable (657.151.03) to the controller's com1 or com2 outlet and the other to a COM port of the programming PC.

The next sections will detail the basics required for writing user programs for CanControl 691.

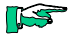

*Refer to the KUBES instruction manual (E 327 GB) to learn how to plan, write and implement user programs. The module structure, commands, operands, etc. are explained in the programming manual (E 417 GB).*

## 4.1.2 I/O Process Map

The controller uses so-called process maps to communicate with the I/O-level devices. The process maps are updated permanently by downloading input information and uploading output information.

### 4.1.2.1 Internal Process Map

The internal process map contains the data of the I/Os directly connected to the controller. The I/O data map is refreshed at the end of every program cycle.

### 4.1.2.2 External Process Map (CANopen)

The data of the remote CANopen peripherals is updated by means of a CANopen task whose processing cycle is not synchronised with the user program cycle. External data may therefore change within a program cycle. You must therefore follow a special routine to ensure data consistency of read/write operations  $\Theta$  instruction manual E 615 GB, CANopen).

### 4.1.2.3 External Process Map (PROFIBUS)

The data of the remote PROFIBUS peripherals is updated by means of a PROFIBUS task whose processing cycle is not synchronised with the user program cycle. External data may therefore change within a program cycle. You must therefore follow a special routine to ensure data consistency of read/write operations  $\Theta$  instruction manual E 611 GB, PROFIBUS-DP).

# 4.2 PLC Status

## 4.2.1 RUN

The user program is being processed. The central input/output data are being refreshed via the internal process map.

#### 4.2.1.1 CANopen

In a CANopen network, CAN will be put into Operate mode; otherwise it will remain Offline. Data will be transferred via the external process map which is not synchronised with the user program cycle.

### 4.2.1.2 PROFIBUS

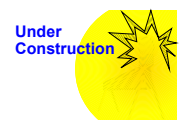

*Still at the discussion stage when this manual went to press.*

## 4.2.2 STOP

The user program will no longer be processed. The central input/output data are being refreshed via the internal process map. KUBES (for example) allows you to manipulate the data.

### 4.2.2.1 CANopen

CANopen will be put into Operate mode. Data transfer will not be synchronised with the user program cycle.

### 4.2.2.2 PROFIBUS

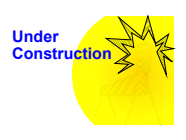

*Still at the discussion stage when this manual went to press.*

## 4.2.3 STOP and Reset

The user program will no longer be processed. The central input/output data will be reset; they will be no longer refreshed via the internal process map. Nonremanent data will also be reset.

#### 4.2.3.1 CANopen

CANopen will be put into Clear mode. Zeros will be sent to the slave outputs. The reaction of the remote data depends on the peripheral (slave).

#### 4.2.3.2 PROFIBUS

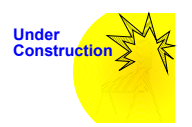

*Still at the discussion stage when this manual went to press.*

## 4.2.4 Test

Test mode is started via the KUBES programming software. The test mode provides program analysis functions such as slow mode, single step, break point processing with regard to the current I/O and processor states.

# 4.3 Standard KUBES Programming

This section refers to programming using the standard KUBES features only.

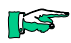

*Install the KUBES IEC 1131-3 plug-in to extend KUBES' functionality by the programming methods in accordance* with IEC 1131-3. Refer to the separate manual  $\rightarrow$ *references in ch. 8.3) for details.*

## 4.3.1 Operands

All memory cells that can be addressed by the user program for signal processing or data storage are referred to as operands. They are "operated with". There are two basic types of operands:

#### ¾ **Local operands**

They can be immediately addressed by the user program in the control unit as inputs, outputs or memory cells.

#### ¾ **External operands**

They are available immediately in the controller's memory. CANopen or PROFIBUS-DP use them as a process map of the other partner stations on the bus.

## 4.3.2 Local Operands

## 4.3.2.1 Digital Inputs and Outputs

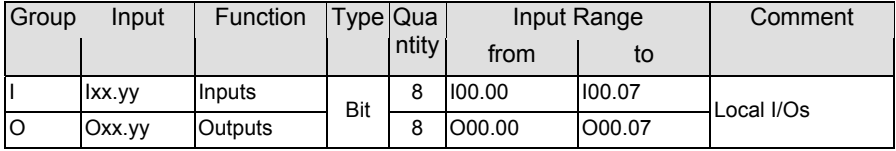

- ¾ **Inputs** "read" the signals of switches, push-buttons, initiators, etc., and add the signal status to the process map between PLC cycles.
- ¾ **Outputs** upload control signals to relays, contactors, solenoids, etc., to switch them on or off. The CPU writes the signals to the process map as instructed by the user program. Between PLC cycles, the output data in the process map are passed on to the outputs You can use output addresses O00.08…O15.15 (not mentioned in the table above) as internal marker addresses  $(\rightarrow 4.3.2.2)$ .

### 4.3.2.2 Internal Markers

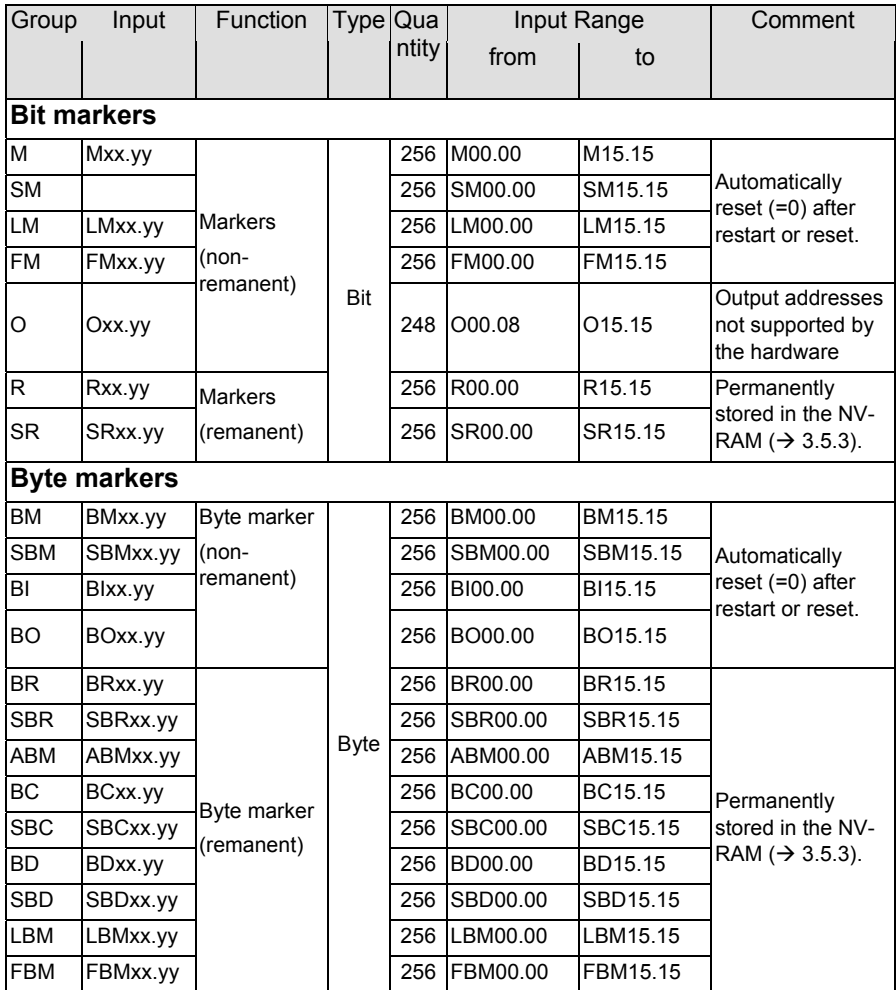

The CPU makes 1656 bit markers in 13 groups and 3328 byte markers in 11 groups available for storing ("marking") current data. 512 of the bit markers and 2304 of the byte markers are remanent markers stored in the NV-RAM  $($   $\rightarrow$ 3.5.3).

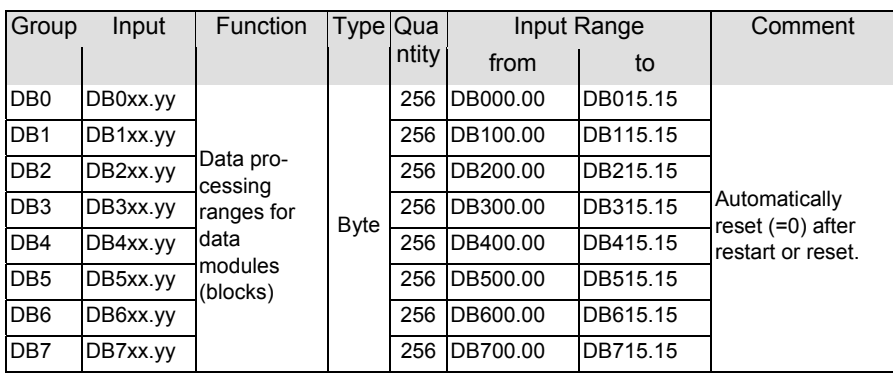

## 4.3.2.3 Data Processing Ranges

The data processing ranges are used to add data to data modules (data blocks) or to copy them from there.

They can also be used like normal byte markers (BM, SBM, BO).

### 4.3.2.4 Transfer Addresses

Transfer addresses (also referred to as dual-port RAM) are the interface between the user program and special functions.

Addresses not supporting any special functions can be used like normal byte markers.

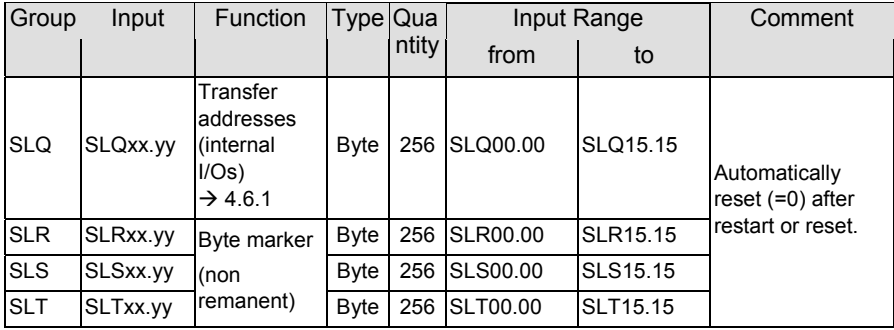

### 4.3.2.5 Timers, Counters, Clock Markers

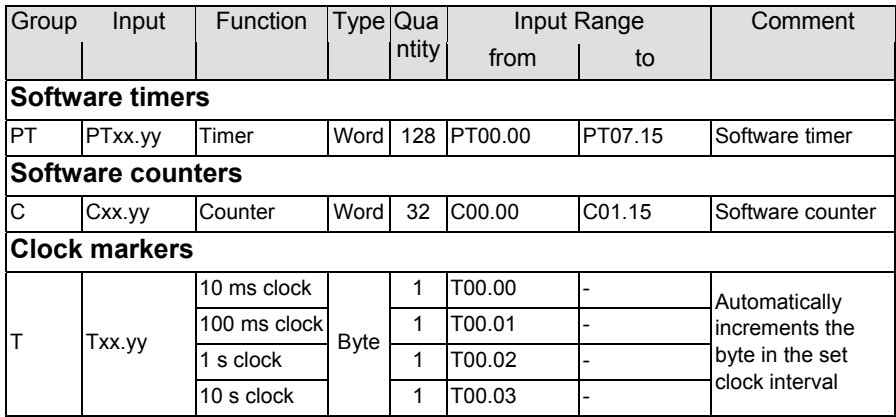

#### Timers

The controller has a default set of 128 software timers (PT00.00-PT07.15). The time range is 10 ms - 65535 s. The timers can be programmed with a rising or falling delay or as clock / pulse generators. You can define them to be remnant, i.e. they will be stored in the NV-RAM ( $\rightarrow$ 3.5.3).

#### **Counters**

You can set up 32 counters as up or down counters with a resolution of 16 bit (0-65535). They can be made remanent, too.

#### Clock markers

The four clock markers are interrupt-controlled and incremented at the set interval. An overflowing count automatically starts a new cycle (at 0!).

## 4.3.2.6 Special Operands

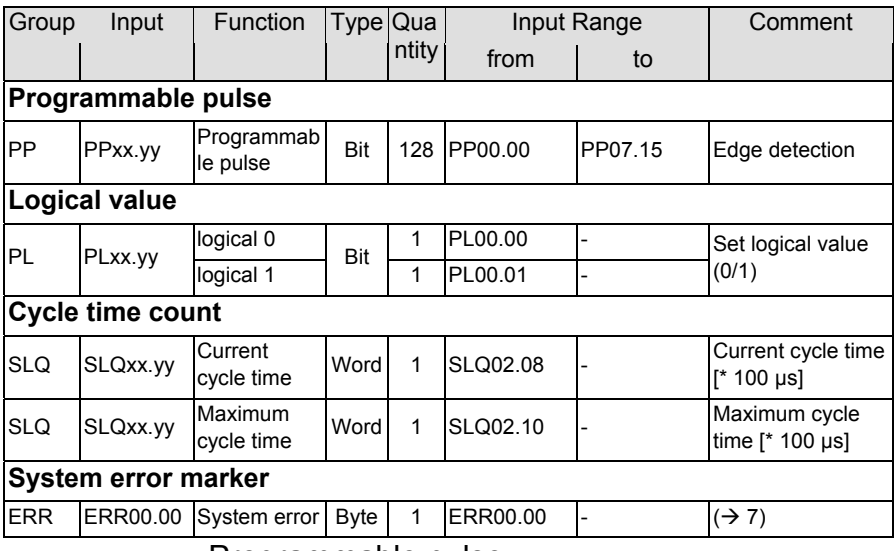

#### Programmable pulse

Use the 128 pulse flag bits to detect the edge of signal impulses.

#### Logical value

The two operands are set to exactly one value each.

#### Cycle time

The cycle time of the user program is monitored internally and shown in two byte operands (16 bit) in transfer memory block SLQ.

- $\triangleright$  SLQ02.08...09 Current cycle time [\* 100 µs]
- $\triangleright$  SLQ02.10...11 Maximum cycle time [\* 100 µs]

#### System error marker

The monitor program writes any system errors into byte operand ERR00.00 (8 bit) which the user program can read to react accordingly  $(\rightarrow 7)$ .

## 4.3.3 External Operands

The external operands, too, are permanently stored in the controller's memory. They map the process signals of the external bus stations communicating via the relevant bus.

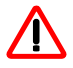

*The external operands listed below cannot be used directly as parameters of KUBES modules and function modules. Instead, you will have to copy them to standard byte markers first.*

### 4.3.3.1 CANopen O perands Bus 1

Applies to variant **CanControl 691-C**.

The operands below are assigned the specified function if and when the unit is connected to a CANopen bus via port Bus 1.

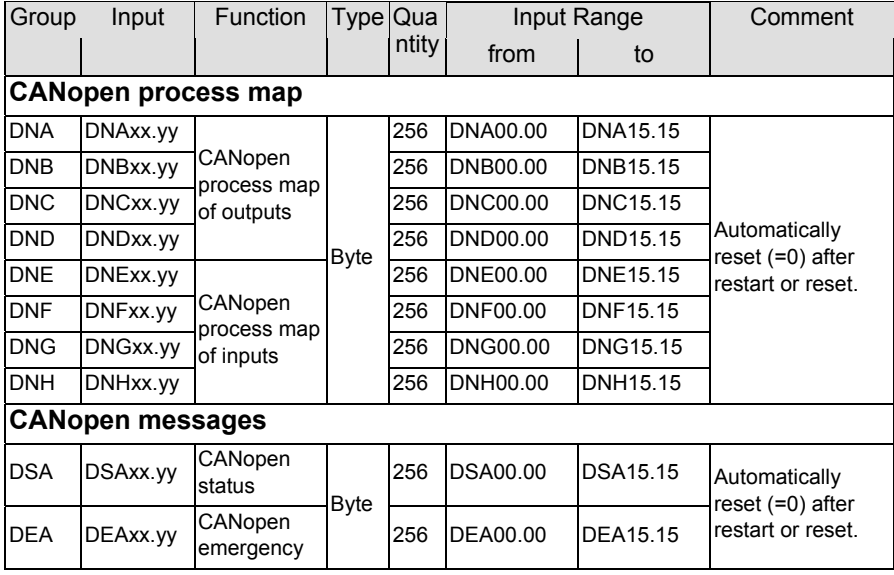

If you do not use the above port, the operands can act like local byte markers.

### 4.3.3.2 PROFIBUS Operands Bus 1

Applies to variant **CanControl 691-DP**.

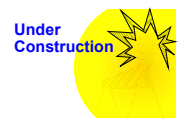

*Still at the discussion stage when this manual went to press.*

If you do not use the above port, the PROFIBUS operands, too, can act like local byte markers.

### 4.3.3.3 CANopen O perands Bus 2

Applies to all variants.

The operands below are assigned the specified function if and when the unit is connected to a CANopen bus via port Bus 2.

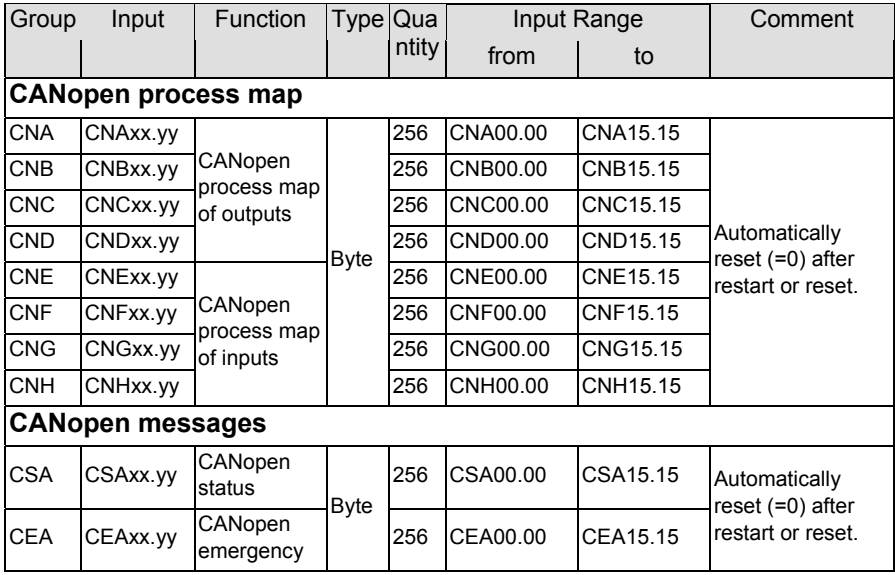

If you do not use the above port, the operands can act like local byte markers.

## 4.3.4 KUBES Commands

The tables below list all the commands including the types of addressing supported and the memory capacity and processing time required.

Please note the different types of addressing ( $\rightarrow$  4.5.3) because the tables only show a limited selection.

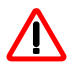

*Make sure to always operate with operands of the same size (bit, byte, word). Avoid mixing operand sizes because you might otherwise end up with faulty results.*

### 4.3.4.1 Programming of External Operands

The processing times listed in the tables also refer to the external operands  $(\rightarrow 4.3.3.1$  and 4.3.3.3, CANopen, and 4.3.3.2, PROFIBUS) if there is an active bus connection. Please add the times required for signal transfer across the bus and for signal processing by the remote device.

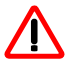

*When you switch on a network or a bus station you may have to wait a couple of seconds until all interconnections have been established. During that time, the signal states indicated for external inputs are not reliable. The same applies to the actuation of external outputs.*

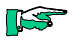

*For further information on programming, use of commands and example programs please refer to the Programming Manual (E 417 GB) and the KUBES online help engine.*

## 4.3.5 Logic Commands

Logic commands control logical operations of operands and assign the results of the operations.

They can be used with bit, byte and word operands.

## 4.3.5.1 Load Comm ands

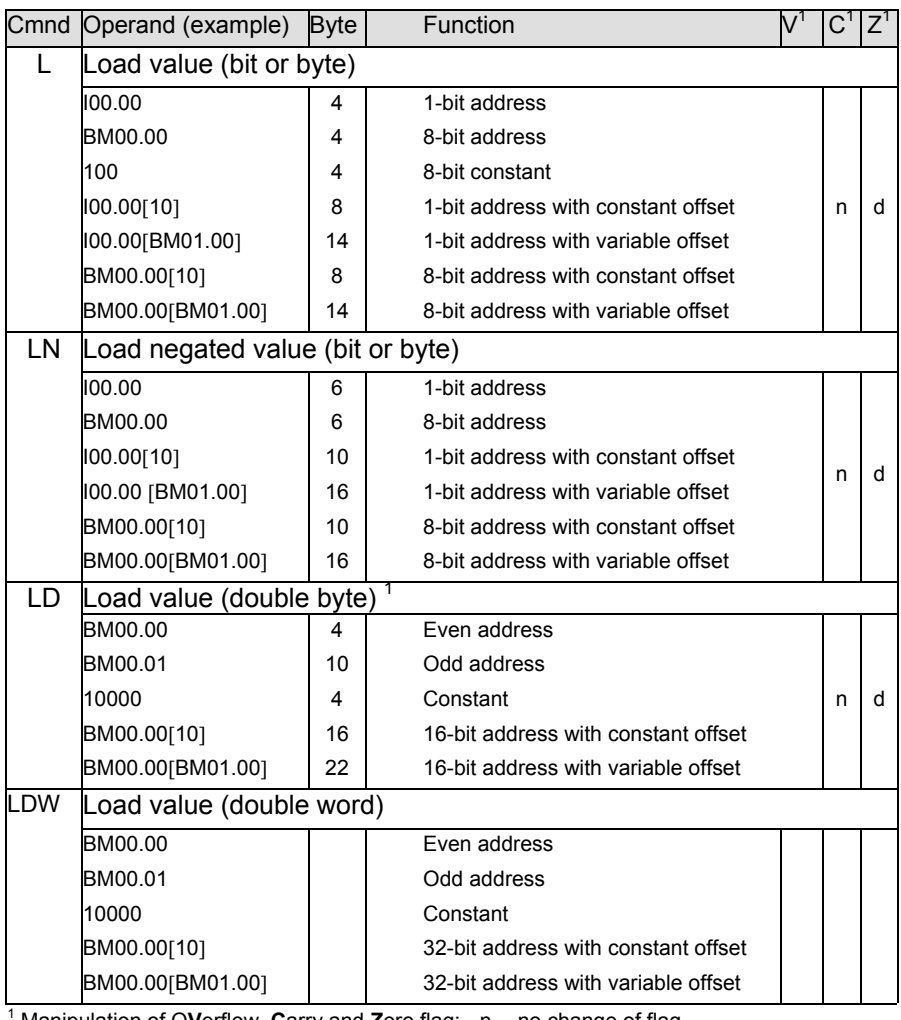

Manipulation of O**V**erflow, **C**arry and **Z**ero flag: n no change of flag

d defined change of flag

u undefined change of flag

<sup>1</sup> See Swap commands ( $\rightarrow$  4.3.5.7)

l

## 4.3.5.2 AND Comm ands

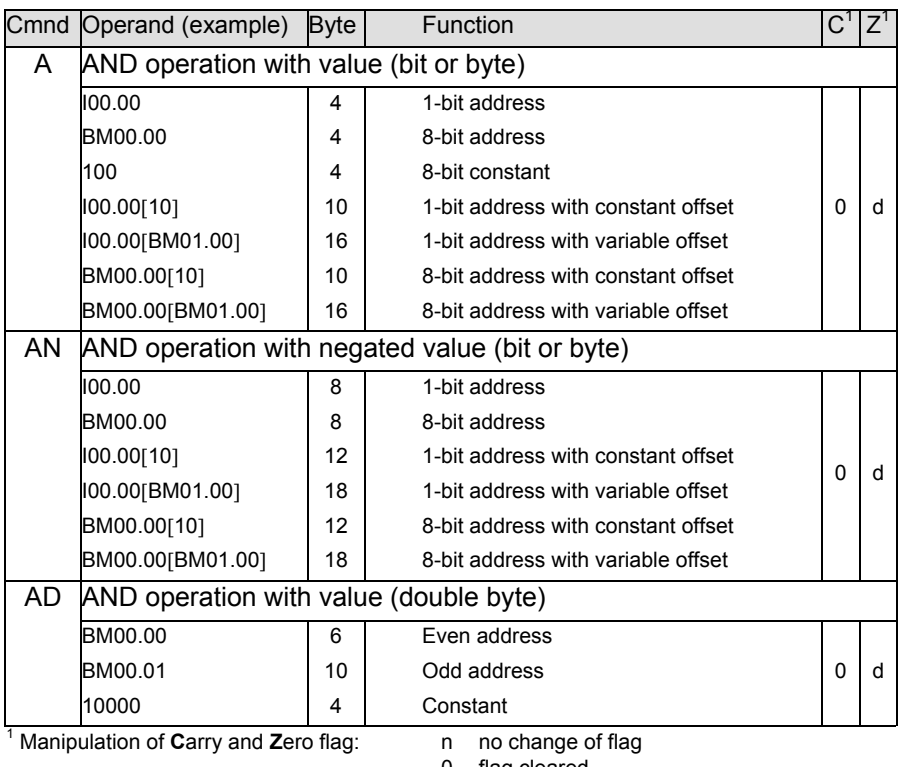

0 flag cleared

d defined change of flag

## 4.3.5.3 OR Commands

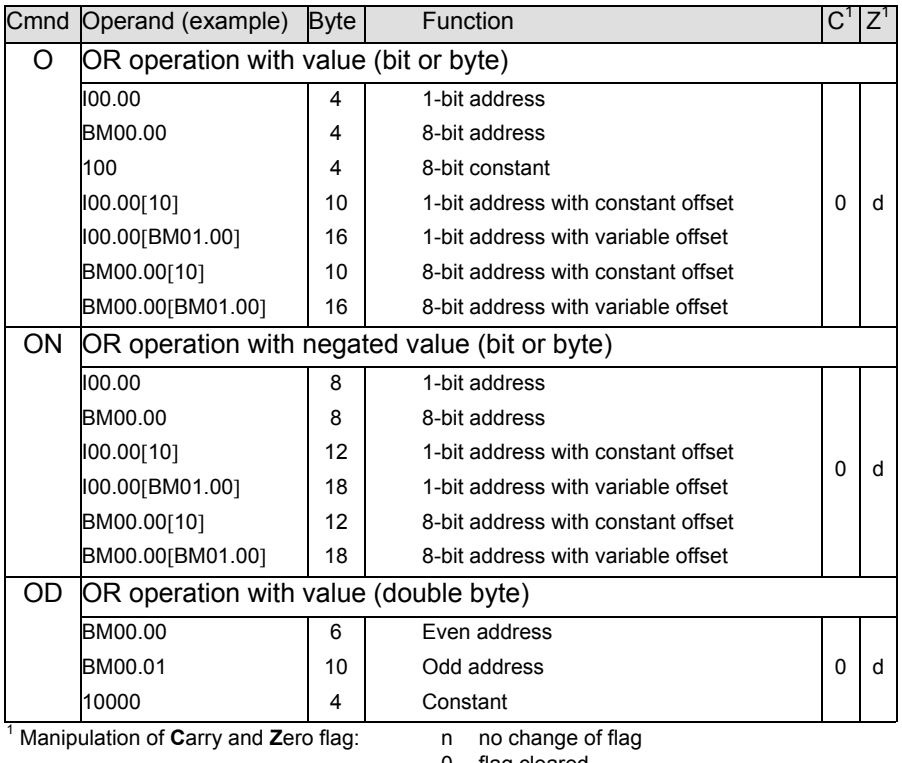

0 flag cleared

d defined change of flag

## 4.3.5.4 Exclusive OR Commands

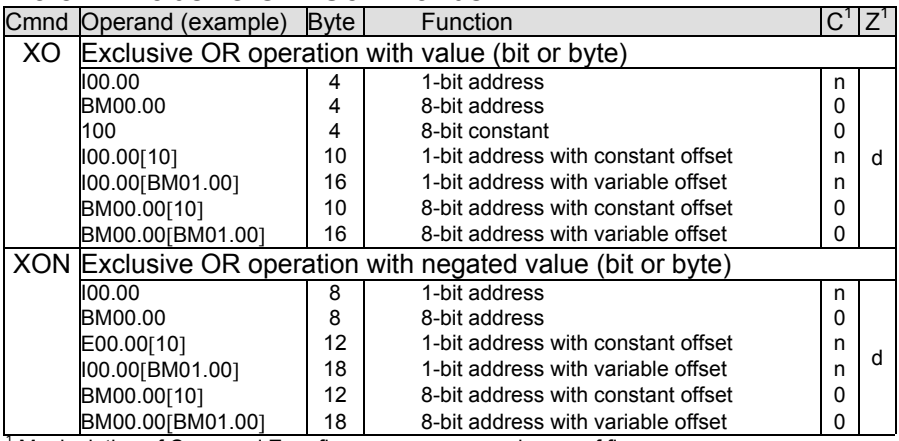

<sup>1</sup> Manipulation of Carry and Zero flag: n no change of flag

0 flag cleared

d defined change of flag

## 4.3.5.5 Assignment

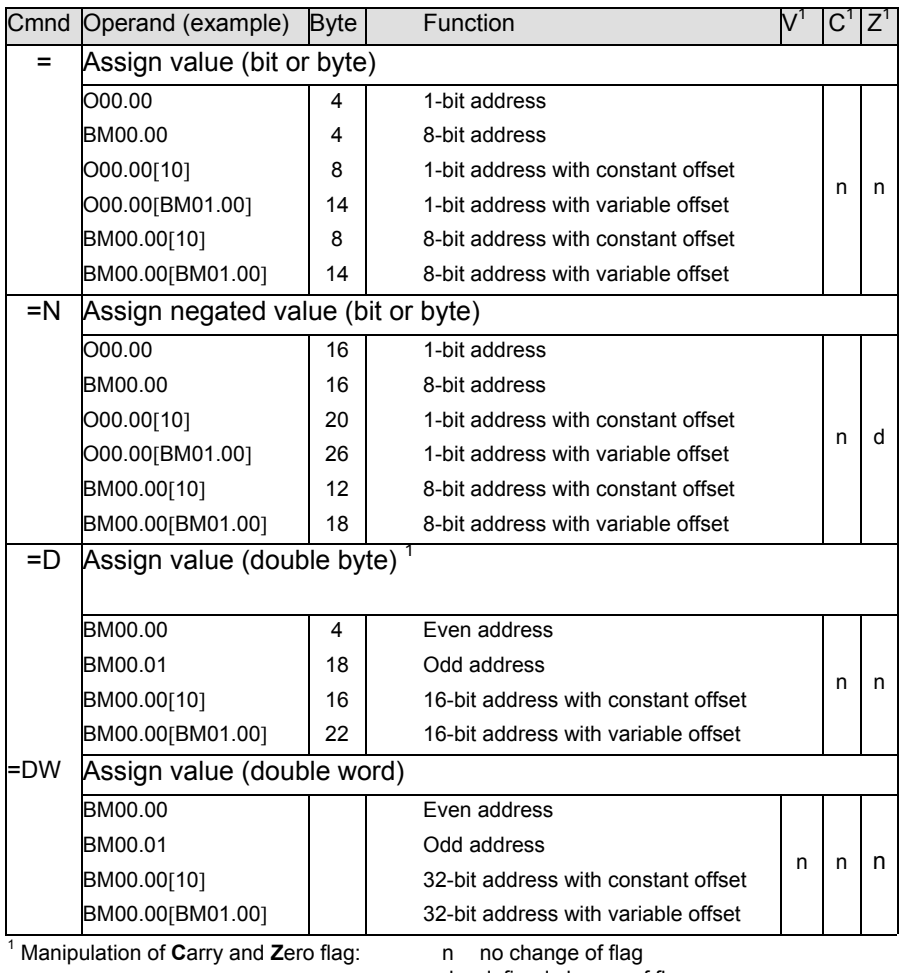

d defined change of flag

u undefined change of flag

l

<sup>&</sup>lt;sup>1</sup> See Swap commands ( $\rightarrow$  4.3.5.7)

## 4.3.5.6 Set Commands

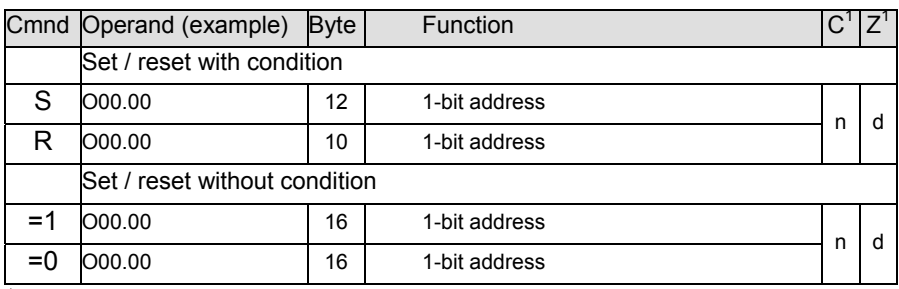

<sup>1</sup> Manipulation of Carry and Zero flag: n no change of flag

d defined change of flag

## 4.3.5.7 Swap Comm ands (Reverse Byte Sequence)

These commands let you reverse (swap) the sequence of bytes in word operations:

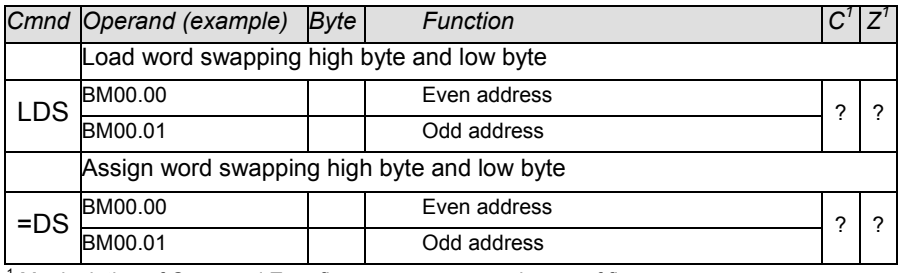

<sup>1</sup> Manipulation of Carry and Zero flag: n no change of flag

d defined change of flag

# 4.3.6 Arithmetic Commands

## 4.3.6.1 Addition and Subtraction

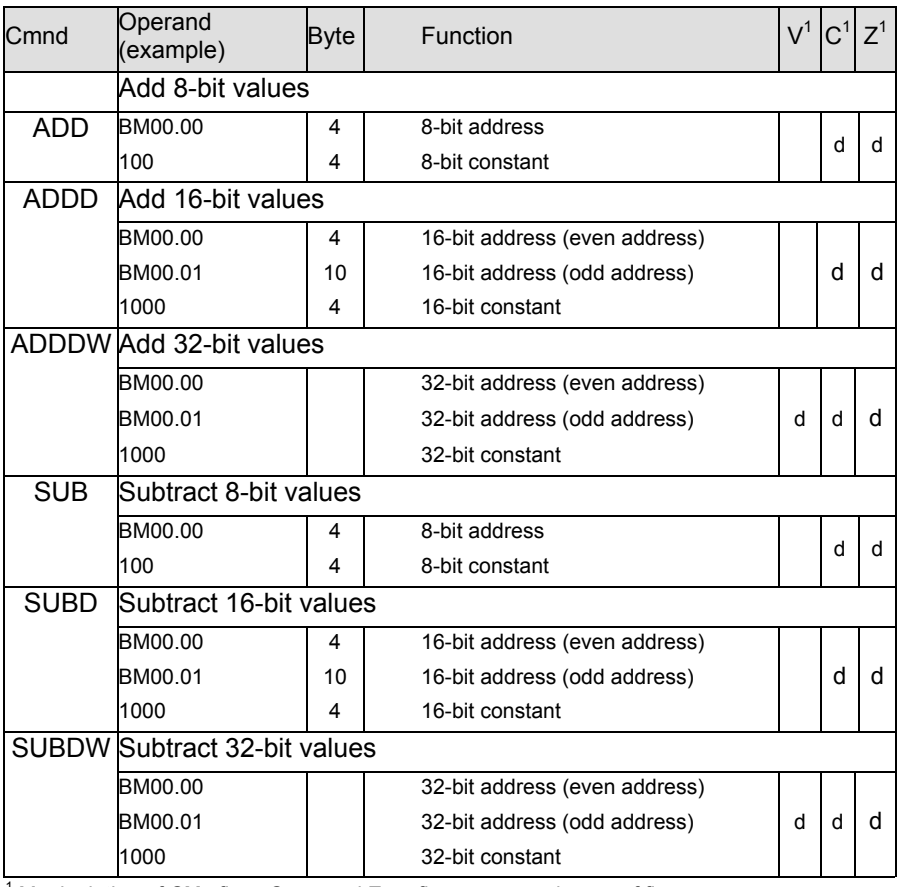

<sup>1</sup> Manipulation of OVerflow, Carry and Zero flag: n no change of flag

d defined change of flag

## 4.3.6.2 Multiplication and Division

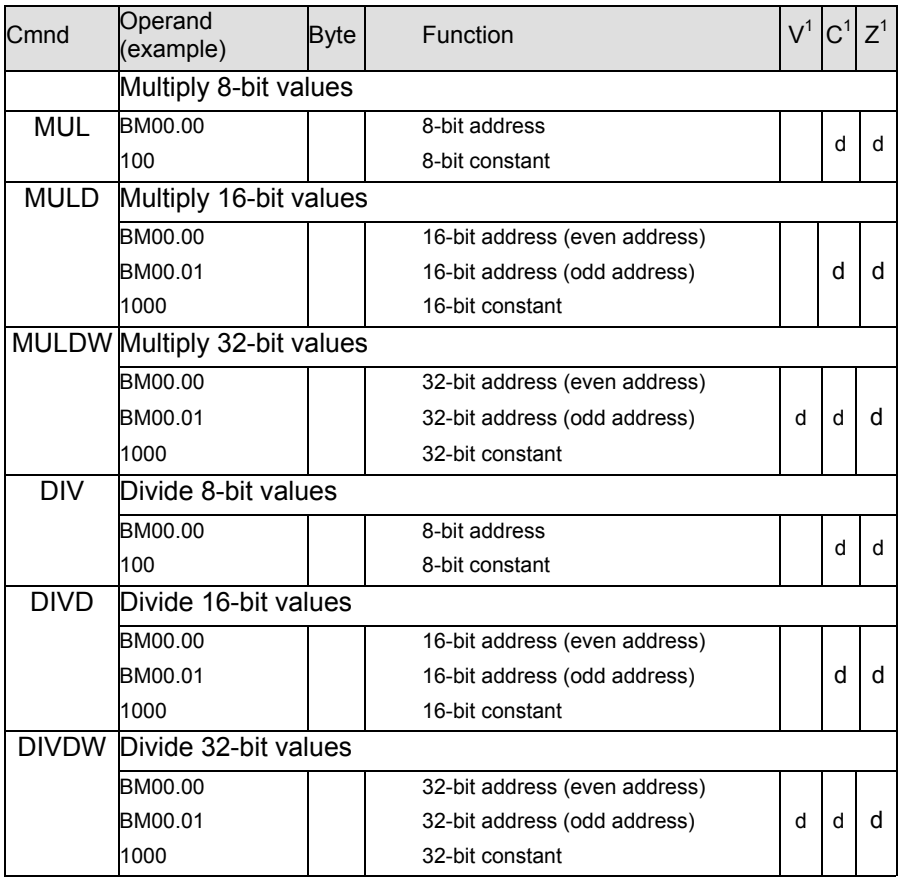

<sup>1</sup> Manipulation of OVerflow, Carry and Zero flag: n no change of flag

d defined change of flag

# 4.3.7 Comparison Commands

## 4.3.7.1 Comparison with Ensuing Jump

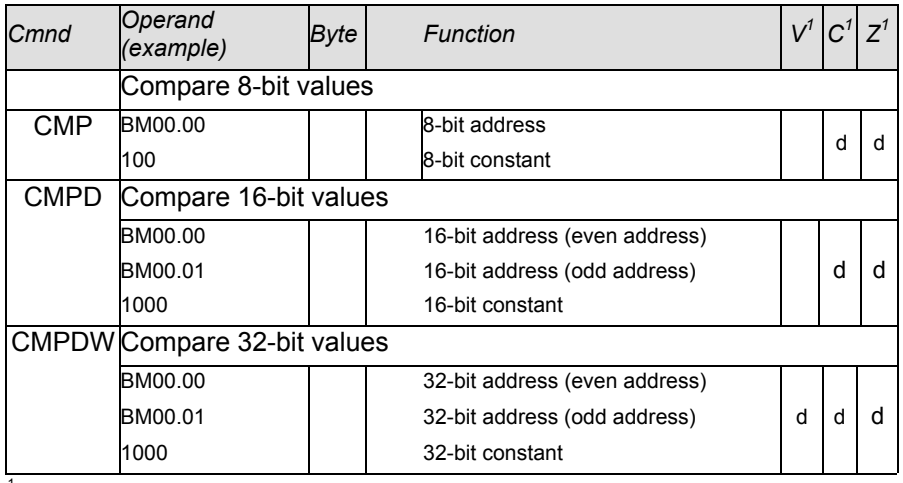

<sup>1</sup> Manipulation of OVerflow, Carry and Zero flag: n no change of flag

d defined change of flag

u undefined change of flag

The following jump commands are possible responses to the result of the comparison:

 $JP=$ ,  $JP<$ >,  $JP<$ ,  $JP<$ ,  $JP<$ =,  $JP>$ =

## 4.3.7.2 Comparison with Ensuing Logic Command

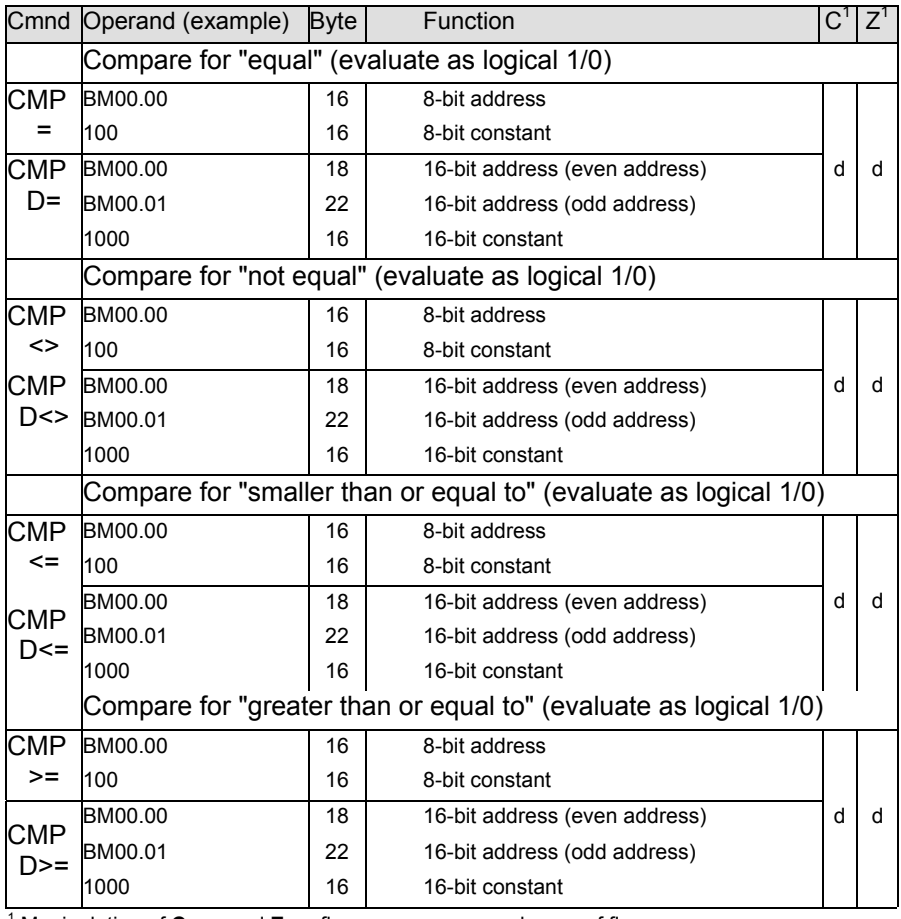

<sup>1</sup> Manipulation of Carry and Zero flag: n no change of flag

d defined change of flag

u undefined change of flag

The result leads to logic commands (A, AN, O, =, S...) or jump commands (JPC, JPCN).<br> $\rightarrow$  true: logical 1, false: logical 0

 $\rightarrow$  true: logical 1, false:

# 4.3.8 Shift and Rotation Commands

## 4.3.8.1 Shift Commands

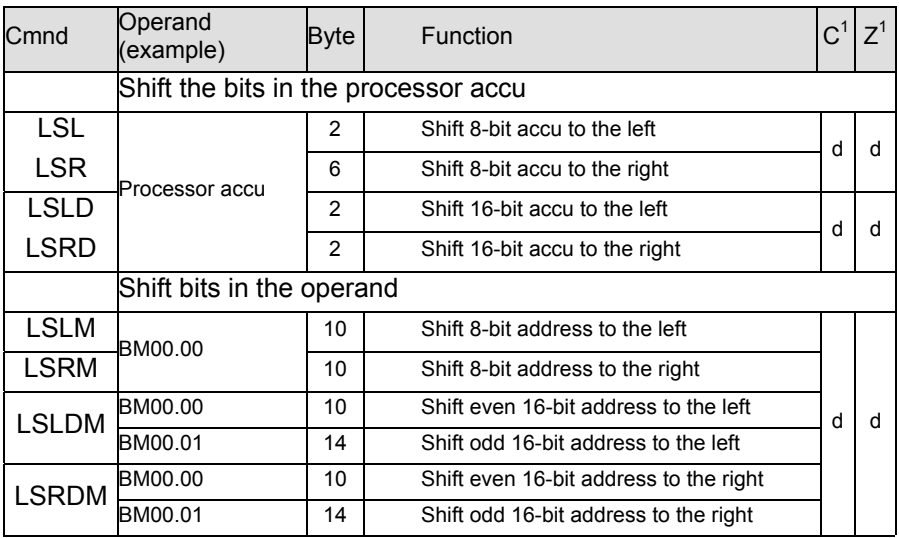

<sup>1</sup> Manipulation of Carry and Zero flag: n no change of flag

d defined change of flag

u undefined change of flag

The Carry Bit will contain the value carried forward which will be lost after the next clock pulse.

### 4.3.8.2 Rotation Commands

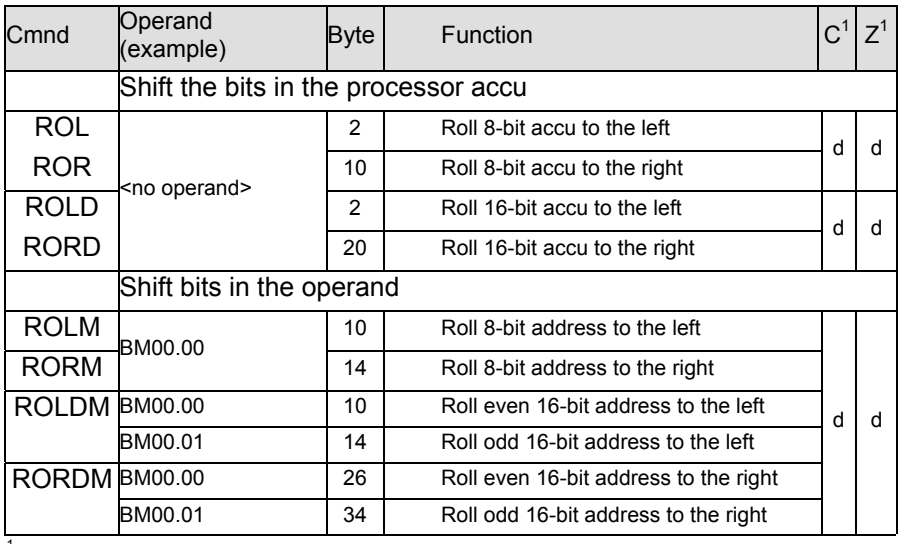

<sup>1</sup> Manipulation of Carry and Zero flag: n no change of flag

d defined change of flag

u undefined change of flag

The Carry Bit will contain the value carried forward which will be read after the next clock pulse.

# 4.3.9 Byte and Flag Manipulation

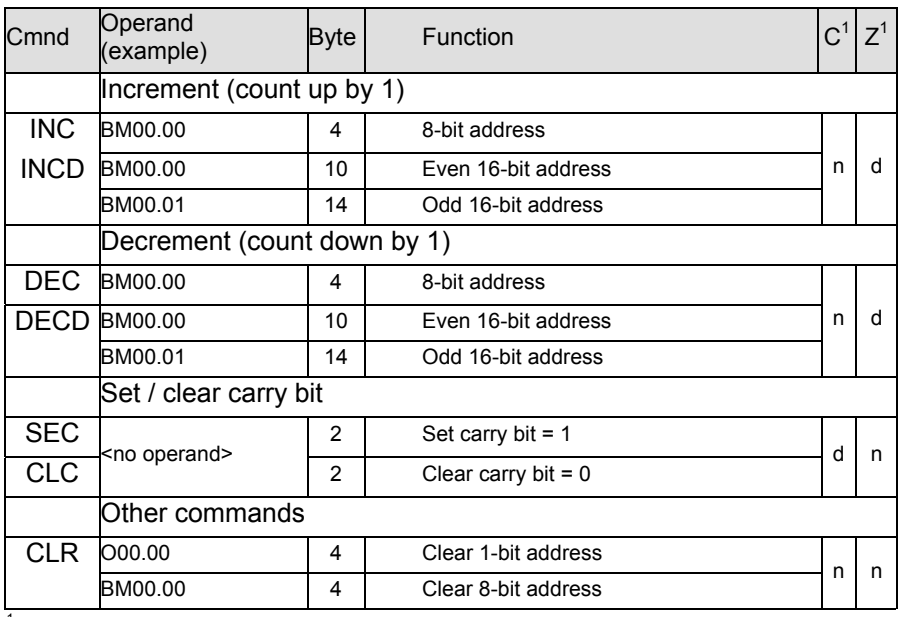

<sup>1</sup> Manipulation of Carry and Zero flag: n no change of flag

d defined change of flag

## 4.3.10 Module Calls

#### Program modules are called by special jump commands:

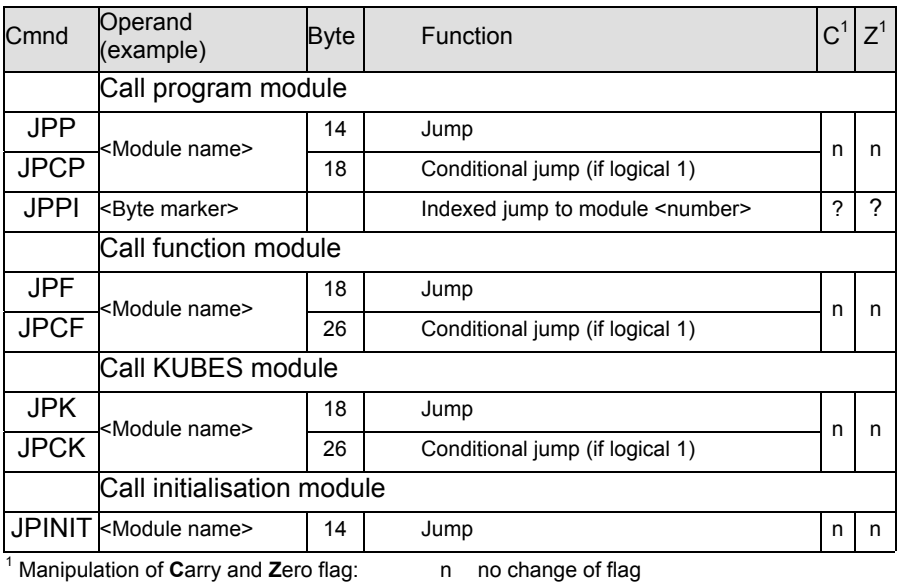

d defined change of flag

# 4.3.11 End-of-Module Commands

#### Immediately quit the module:

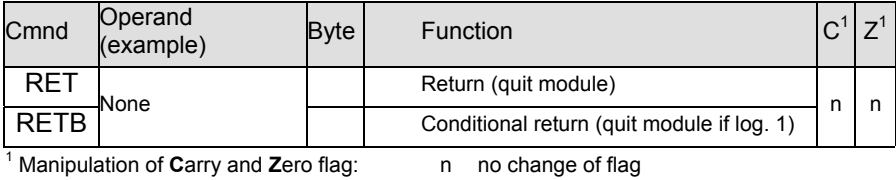

d defined change of flag

## 4.3.12 Jump Commands

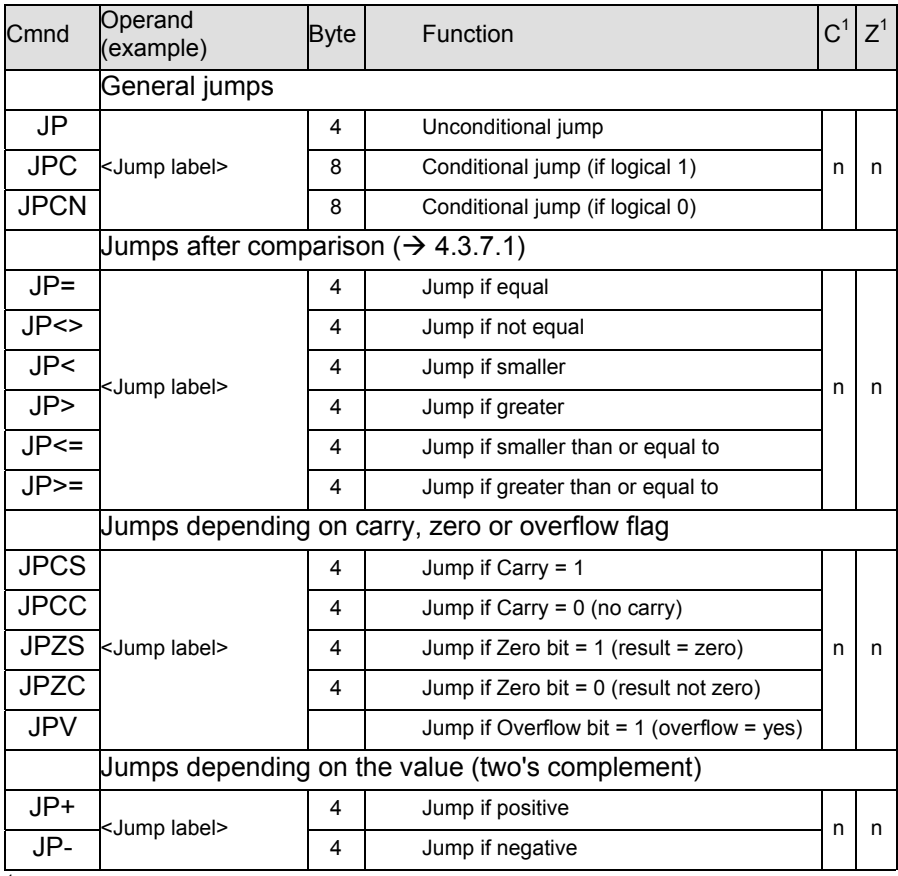

<sup>1</sup> Manipulation of Carry and Zero flag: n no change of flag

d defined change of flag

# 4.3.13 Sequential Function Chart Commands

Help to structure programs as sequential function charts:

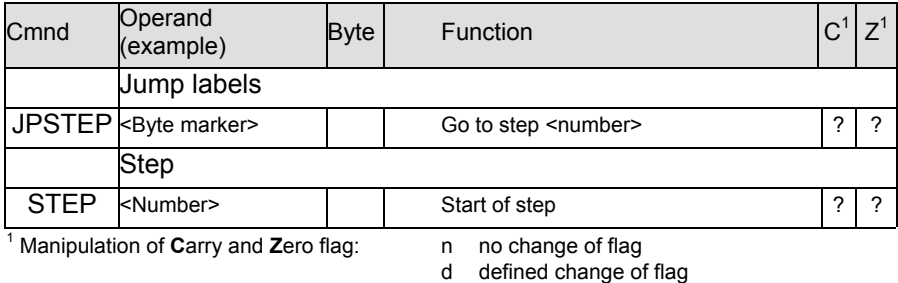
# 4.3.14 Copy Commands

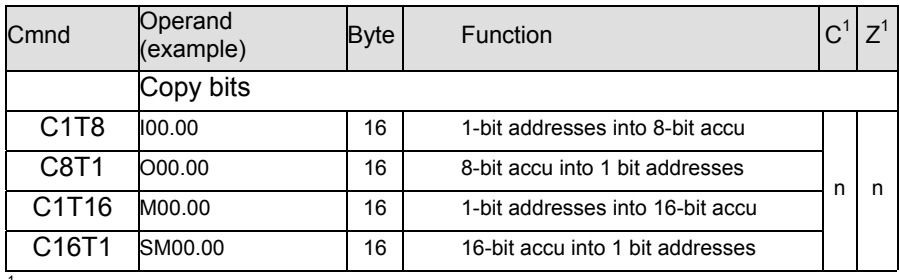

<sup>1</sup> Manipulation of Carry and Zero flag: n no change of flag

d defined change of flag

# 4.3.15 BCD Commands

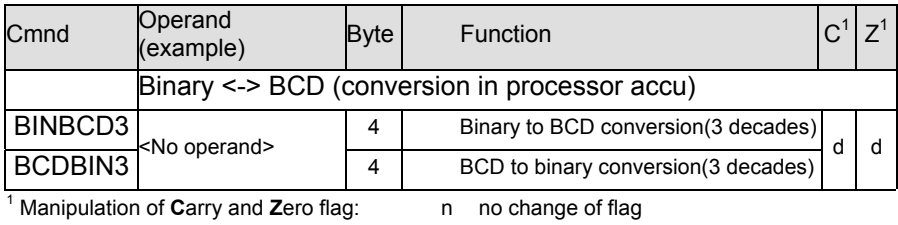

d defined change of flag

# 4.3.16 Programmable Pulses

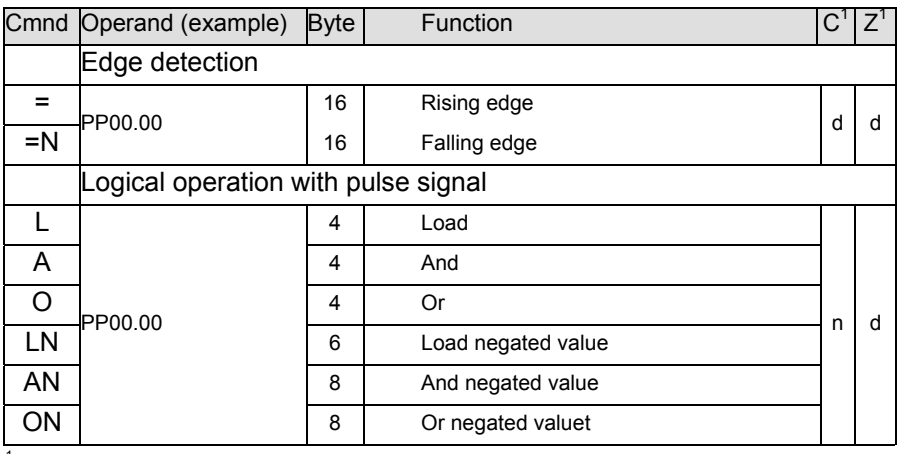

<sup>1</sup> Manipulation of Carry and Zero flag: n no change of flag

d defined change of flag

# 4.3.17 Programmable Timers

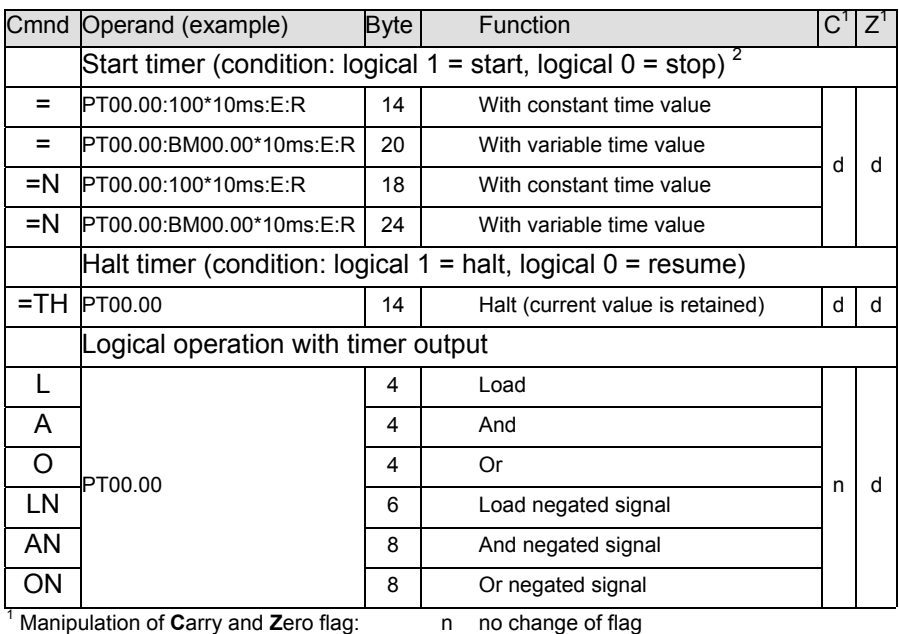

d defined change of flag u undefined change of flag

 $2^{2}$  ":R": If you place this switch at the end, the times will be stored in the NV-RAM as remanent data when you start a timer ( $\rightarrow$  3.5.3)

# 4.3.18 Programmable Counters

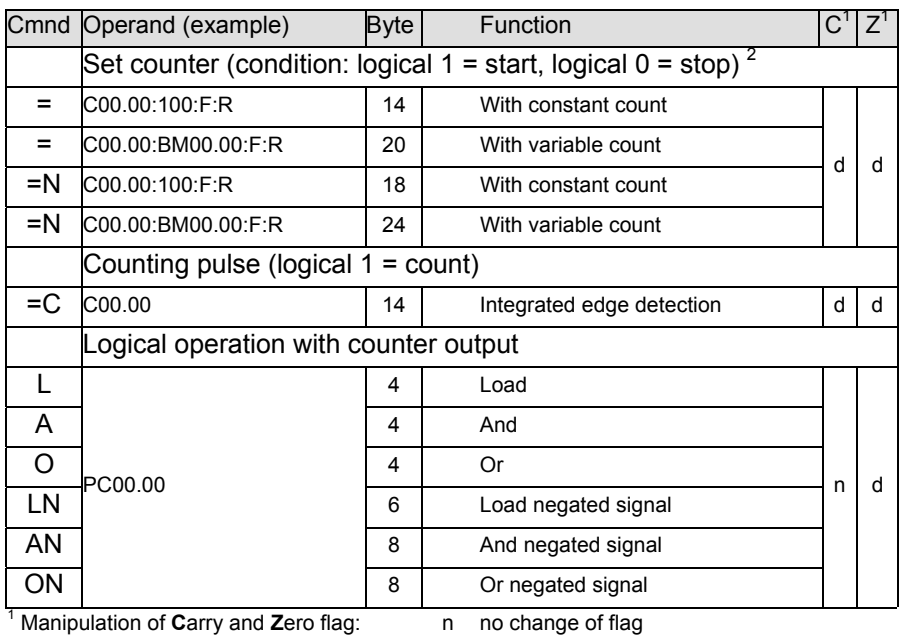

d defined change of flag

u undefined change of flag

 $2$  ":R": If you place this switch at the end, the counters will be stored in the NV-RAM as remanent data when you set a counter ( $\rightarrow$  3.5.3)

# 4.3.19 Special Co mmands

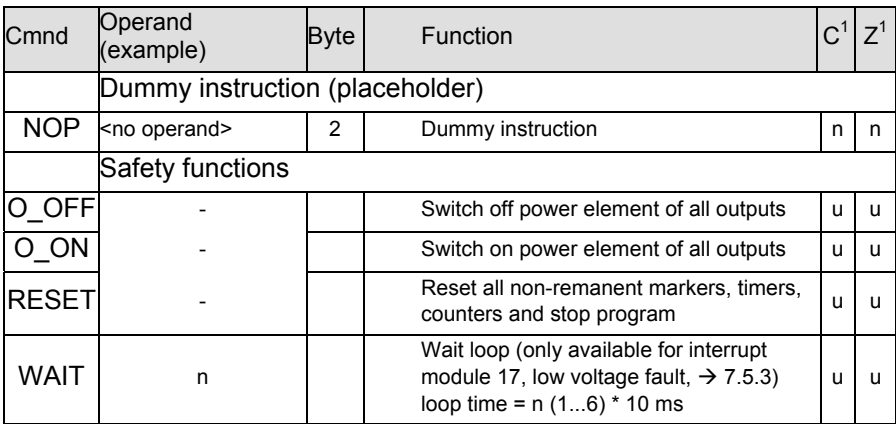

<sup>1</sup> Manipulation of Carry and Zero flag: n no change of flag

d defined change of flag

# 4.3.20 Initialisation Module Commands

Initialisation modules are a special category of modules. None of the commands described earlier in this chapter can be used in initialisation modules. On the other hand, the commands described below apply to the initialisation modules only.

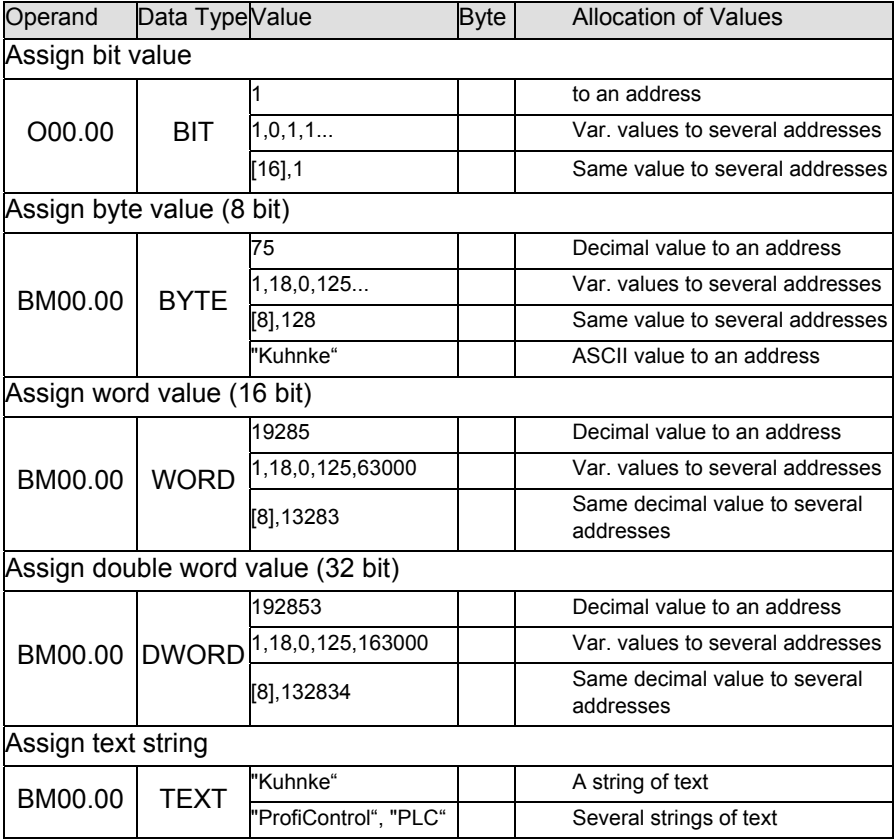

# 4.3.21 Data Module Commands

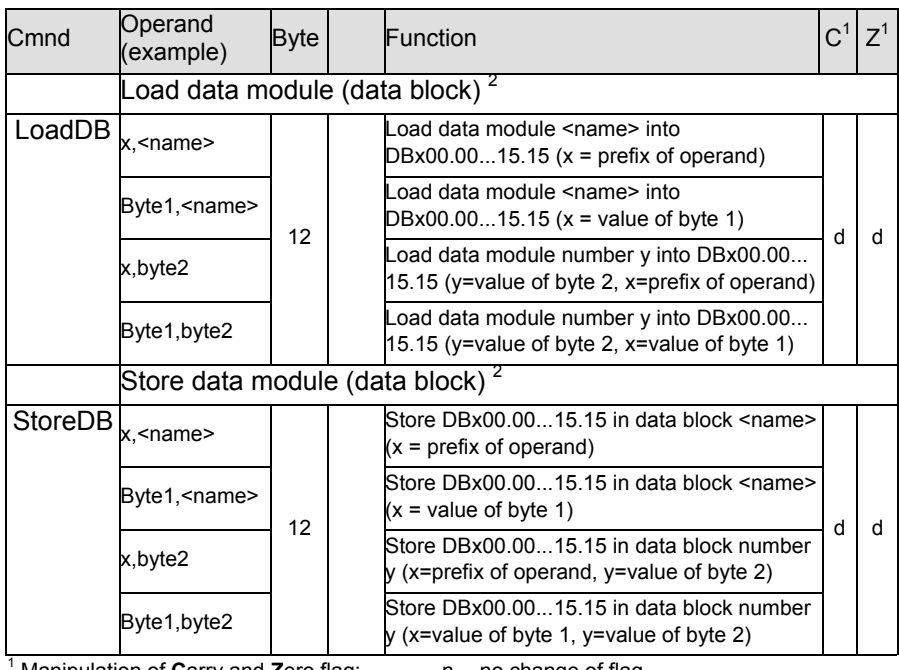

Manipulation of **Carry and Zero flag:** n no change of flag

d defined change of flag

u undefined change of flag

 $2 x = 0...7$  Group number in data processing range DBx00.00...

 $y = 1...255$  number of data block

# 4.4 Registers

The control unit knows how to handle four **types of operands** of different sizes:

- $\geq 1$ -bit operands
- $\geq$  8-bit operands (bytes)
- $\geq$  16-bit operands (words)
- $\geq$  32-bit operands (double words)

The **accumulator** in the CPU can be used as 1-bit, 8-bit or 16-bit register.

- $\geq 1$ -bit operands are used for internal byte operations; only bit 7 of the 8-bit accu is looked at, though.
- $\geq$  16-bit operands are mapped to a 16-bit accu which uses the above 8-bit accu as its low byte. The processing of word operands is set off by commands suffixed by a "D".
- $\geq$  32-bit operations are sequences of 4 subsequent byte operands. Double word operations occur as load, assignment and arithmetic commands as well as the initialisation command in the init module.

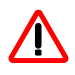

*To prevent faulty computations, we recommend not to mix different types of operands in operations that belong together.*

# 4.5 Addressing

There are 2 ways of assigning the value of operands:

- $\triangleright$  Absolute value (constant, voltage or current value)
- $\triangleright$  Contents of an operand (bit, byte, word)

## 4.5.1 Address Mnemonic

The actual operand addresses are indicated as mnemonics such as BM00.00, O00.00, PT00.00. The processor's actual address management remains invisible.

The command line

LBM BM00.00

means that the contents of a memory location is to be loaded whose mnemonic name is "BM00.00".

## 4.5.2 Offset Addressing

The absolute addresses of the local operands can be supplemented by an offset. In that case, the absolute address and the offset will be added to make up the actual address.

The command line

L BM00.00[BM00.01]

means that the value in BM00.01 (offset) will be added to the address of BM00.00. The load instruction will then refer to the new address made up of the other two addresses.

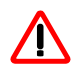

*Choose an offset that takes the applicable operand range (max. 256 addresses) into account.*

Reason:

If the new operand exceeds the valid operand range, the program will read (L, A, O... instructions) or write (assignment commands =, =N, S...) an operand from another range. This may start unintended machine functions or destroy the program.

Examples:

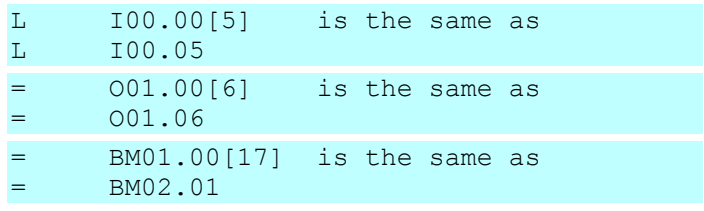

## 4.5.3 Types of Addressing (Example: Load Command)

### **Load contents of an operand**

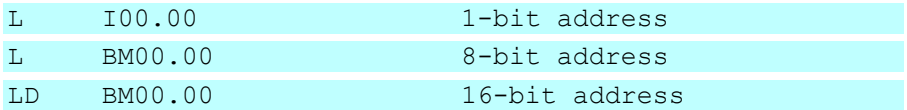

#### **Load constant value**

8-bit constant (0...255):

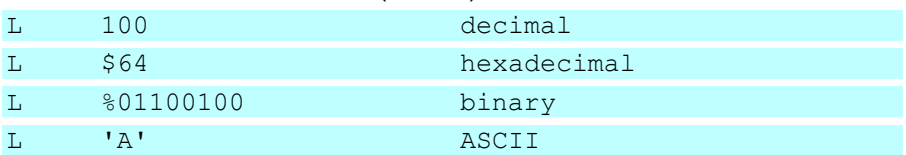

#### 16-bit constant (0...65535):

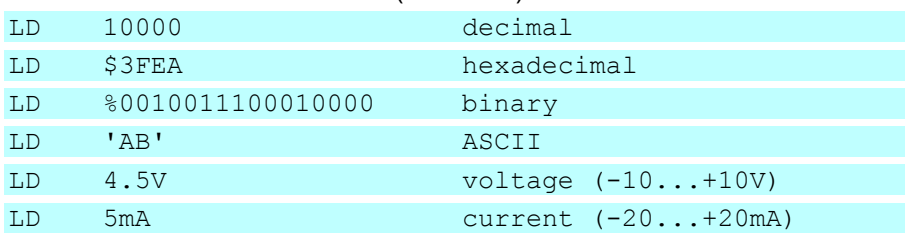

#### **Load contents of an operand addressed with an offset**

with constant offset (0...255):

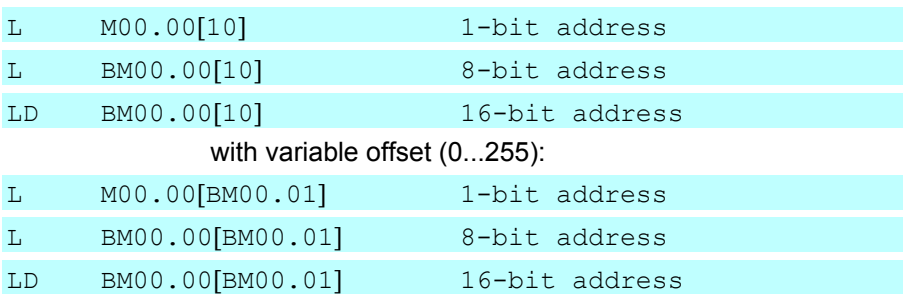

# 4.6 Special Functions of Internal I/Os

The internal I/Os can be used for special functions which will be described in this section.

The special functions are provided by software modules that are part of the operating system.

## 4.6.1 Transfer Memory

A transfer memory in address range SLQ00.00...15.15 interfaces between the I/Os and the user program.

## 4.6.1.1 Selection of Functions

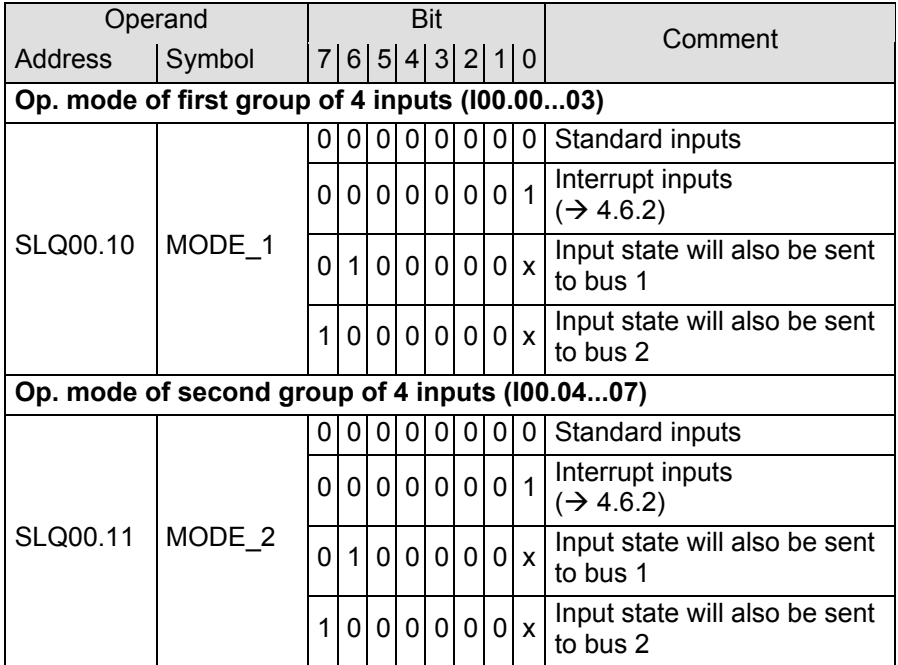

### **Software**

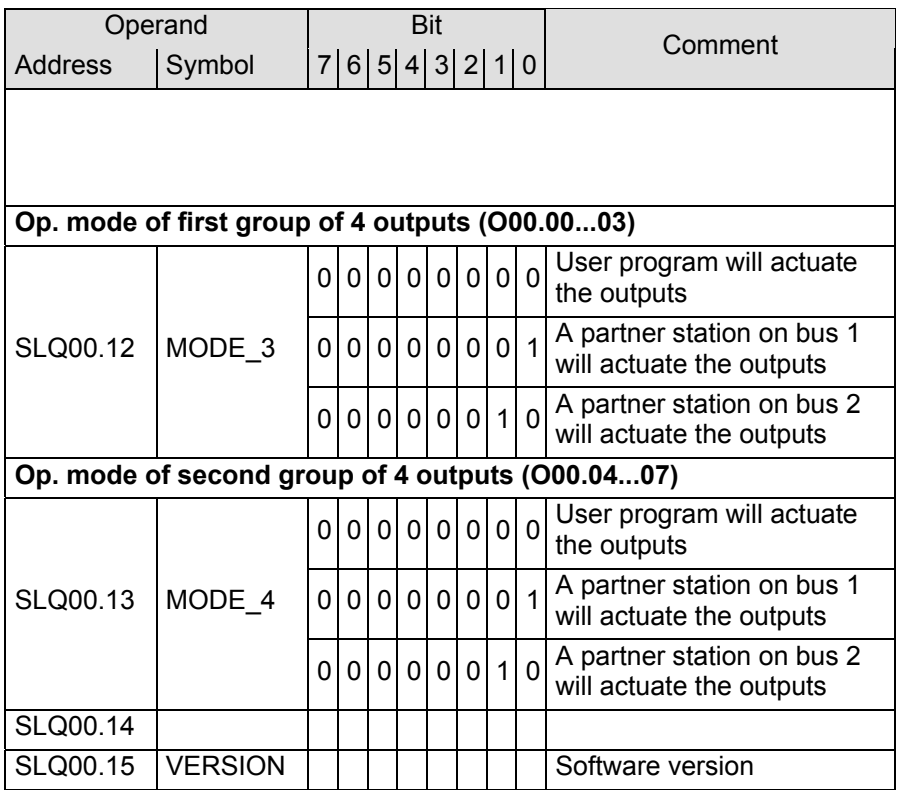

## 4.6.2 Interrupt Function of Internal Inputs

The function is set in transfer addresses SLQ00.10 (I00.00…03) and SLQ00.11 (I00.04…07).

### 4.6.2.1 Interrupt Modules

Every interrupt automatically starts an interrupt module containing the user's instructions as to how to react to the interrupt. The processor will continue to map the input states to operands I00.00…07.

The interrupt modules are allocated as follows:

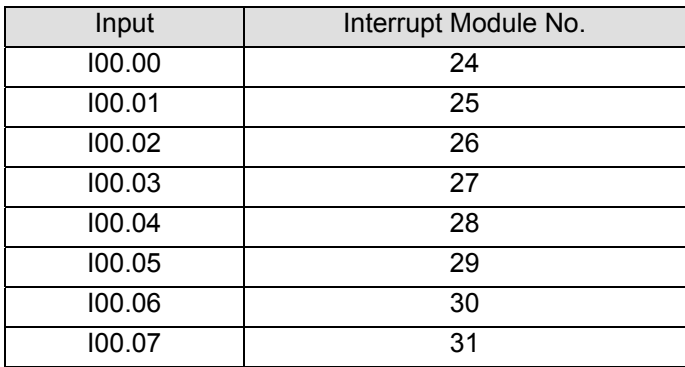

The next two sections detail the applicable transfer addresses and their assignment.

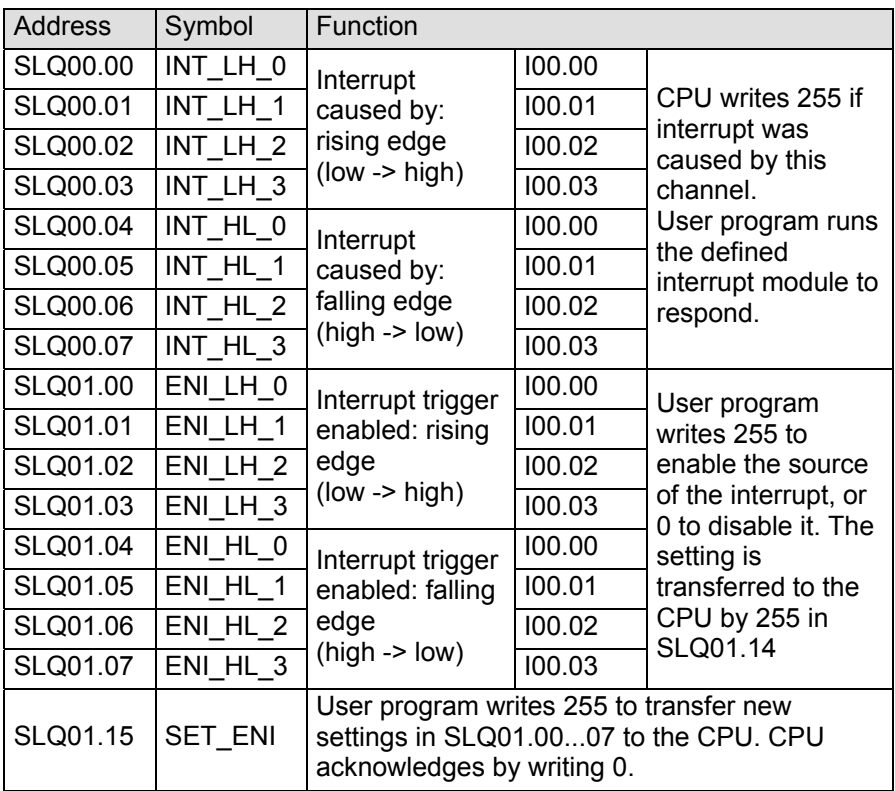

## 4.6.2.2 Transfer Addresses of Inputs I00.00...03

#### **Software**

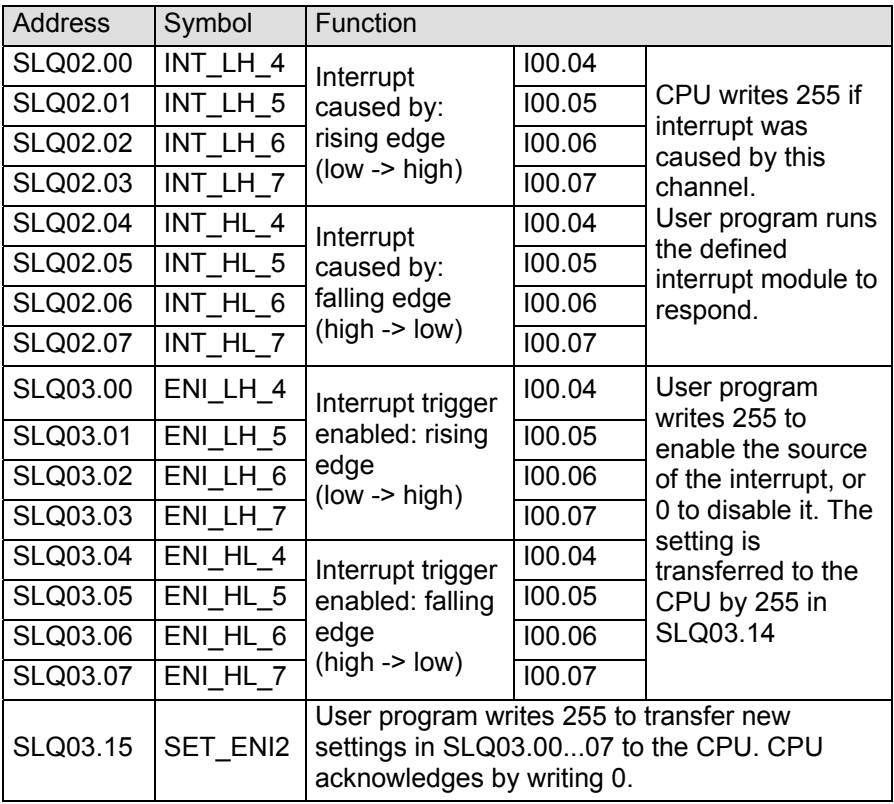

## 4.6.2.3 Transfer Addresses of Inputs I00.04...07

#### **Software**

# 5 CANopen

# 5.1 What is CANopen?

At this point, we will only briefly touch upon the key properties of CANopen.

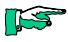

*For further information please refer to instruction manual E 615 GB, CANopen.*

CAN is an acronym for "Controller Area Network". The "open" suffix indicates that this is a standardised protocol variant which allows devices of different manufacturers to exchange data.

- $\triangleright$  International standard (layers 1/2) to DIN ISO 11898
- $\triangleright$  Data exchange via earthed 2-wire cables
- $\triangleright$  Transfer rates up to 1 Mbit/s
- $\triangleright$  No real master/slave approach ( $\rightarrow$  5.2.1)
- $\triangleright$  Data exchange between any two stations
- ¾ Data transfer methods: peer-to-peer, broadcast, or multicast
- $\triangleright$  Frame priority set by ID
- $\triangleright$  Cheap due to high utilisation rate in the automotive industry

# 5.2 CanControl 691 and CANopen

CanControl 691 features two bus ports: bus 1 and bus 2. Whereas bus 2 is a CANopen port in all variants, bus 1 can be either a CANopen or a PROFIBUS port, depending on the model variant ( $\rightarrow$  6).

## 5.2.1 Master/Slave?

CANopen has no masters and slaves in the true sense of the word, at least not where the exchange of process data is concerned. However, there is to be one network station that provides the so-called management functions which are detailed in the CANopen manual ( $\rightarrow$  E 615 GB).

### **Terminology**

We would still like to use the terms master and slave:

 $\triangleright$  Master

CanControl 691 is able to provide the above management functions. In that case it would act as a master.

 $\triangleright$  Slave

The unit can also act as a simple station of a CANopen network. In that case we will refer to it as a slave.

## 5.2.2 CANopen Operands

### 5.2.2.1 Process Map of External Operands

External operands are read via CANopen as input states or actuated as outputs. There are different sources and destinations:

- $\triangleright$  Remote input/output devices
- $\triangleright$  Other programmable logic controllers (PLCs)
- $\triangleright$  Positioning controllers (motion controllers), etc.

The process map of the external operands has 1024 byte of output data and 1024 byte of input data available to it:

- $\triangleright$  Bus 1 (CanControl 691-C) operand ranges DNzxx.yy ( $\rightarrow$  4.3.3.1)
- $\triangleright$  Bus 2 operand ranges CNzxx.yy ( $\rightarrow$  4.3.3.3)

### 5.2.2.2 CANopen M essages

#### **Status**

- ¾ Bus 1 (CanControl 691-C) operand ranges DSAxx.yy ( $\rightarrow$  4.3.3.1)
- $\triangleright$  Bus 2 operand ranges CSAxx.yy ( $\rightarrow$  4.3.3.3)

#### **Emergency**

- $\triangleright$  Bus 1 (CanControl 691-C) operand ranges DEAxx.yy ( $\rightarrow$  4.3.3.1)
- $\triangleright$  Bus 2 operand ranges CEAxx.yy ( $\rightarrow$  4.3.3.3)

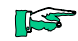

*For a detailed description of these messages refer to the CANopen manual (E 615 GB).*

# 5.3 EDS Files

EDS files are Electronic Data Sheets that describe the unit. These files are required for configuring the CANopen network. Every member of the 691 family of products featuring its own CANopen port also has its own EDS file, which resides on the **Software & Information** CD-ROM.

¾ **CanControl 691** EDS file: Ku\_691.eds

- I/O extensions to the 691 range
- ¾ **CanControl 691 I/O 16DI** Part no.: 691.001.01 EDS file: Ku\_691\_16di.eds
- ¾ **CanControl 691 I/O 8DI/8DO** Part no.: 691.001.02 EDS file: Ku\_691\_8di8do.eds
- ¾ **CanControl 691 I/O 8DI/8DIO** Part no.: 691.001.03 EDS file: Ku\_691\_8dio8di.eds
- ¾ **CanControl 691 I/O DO24 D-Sub/smc** Part no.s: 691.001.04 and 691.001.05 EDS file: Ku\_691\_24do.eds

Universal EDS File for 691 family

¾ EDS file: Ku\_691\_uni.eds

# 6 PROFIB US-DP

Bus 1 of CanControl 691 can be configured as a PROFIBUS-DP port. In this case, the unit is called CanControl 691-DP and is to be added to the bus as a DP slave. Bus 2 remains a CANopen port like in all variants of the range  $(\rightarrow 5)$ .

# 6.1 What is PROFIBUS?

At this point, we will only briefly touch upon the key properties of PROFIBUS-DP.

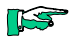

*For further information please refer to instruction manual E 611 GB, PROFIBUS-DP.*

PROFIBUS is a field bus. Its name is an acronym for "Process Field Bus". PROFIBUS has been developed to network multiple control units while maintaining a link to the field level, i.e. to the sensors and actuators, via remote I/Os.

In the other direction, it interfaces with the control level where one or several computers are installed to control the overall process.

## 6.1.1 Bus Protocol

CanControl 691-DP supports the PROFIBUS-DP protocol.

Open communication

The principle of open communication is to ensure that devices of various manufacturers can exchange data. The field bus has been standardised and the standard published as Euro norm EN 50170.

## 6.1.2 Topology

PROFIBUS is constructed as a line. Using repeaters, you can also create a tree structure. The number of stations on any one segment is limited to 32. Where that is not enough, you can establish a second segment which is connected to the first segment by a repeater (bidirectional line amplifier).

Repeaters also count as physical stations so that the number of "real" stations on the line is reduced to 31 (or to 30 if you are using 2 repeaters).

Using up to 3 repeaters you can increase the number of bus stations to 122.

## 6.1.3 Station Address

Every logical PROFIBUS station is assigned its own station address that other stations use to access this station. Addresses range from 0 to max. 126.

## 6.1.4 Network Configuration

VEBES, Kuhnke's PROFIBUS network configuration manager, is used to build a PROFIBUS network with a Kuhnke controller serving as master.

VEBES defines the bus parameters, the stations and their communication pathways ( $\rightarrow$  instruction manual E 611 GB, PROFIBUS-DP).

## 6.1.5 Communication

By default, PROFIBUS communication is handled via the process map stored by the master. The process map is a map of the external operands. It is updated automatically, but not synchronised with the user program cycle.

# 6.2 CanControl 691-DP and PROFIBUS-DP

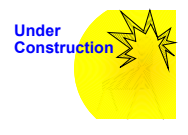

*Still at the discussion stage when this manual went to press.*

### PROFIBUS-DP

# 7 Error Handling by the PLC

The control unit more or less monitors itself. Errors are reported to the controller whose reactions depend on the seriousness of the problem.

Errors and failures are numbered through (1 ... max. 255) and can be indicated in various ways.

# 7.1 Error and Failure Messages Overview

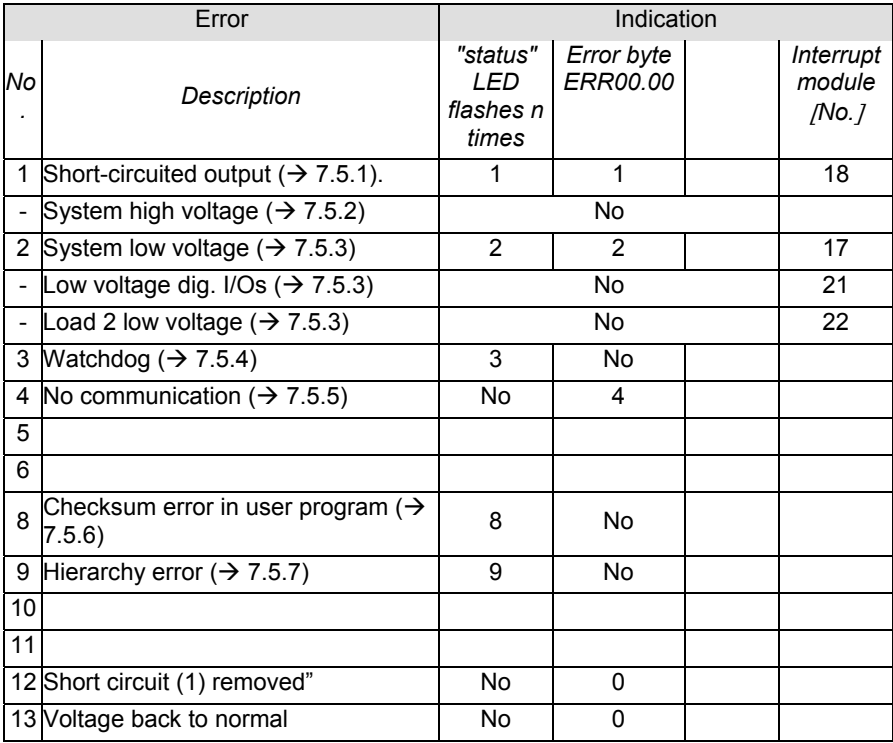

# 7.2 Status LED

In case of a problem, the light-emitting diode labelled "status" will output a red flash code indicative of the error:

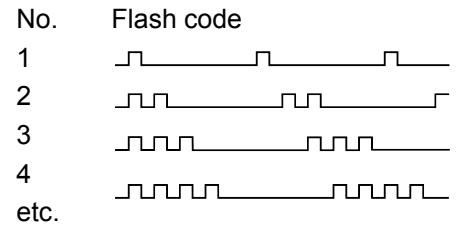

The flashes pulse quickly (250/250 ms). Then there is a break of 1 s and the flash code is repeated.

# 7.3 Error Byte "ERR00.00"

The error code is written into error byte ERR00.00 which the user program can use for evaluation:

Example:

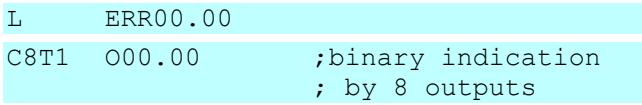

# 7.4 Interrupt Module [No.]

The error triggers an interrupt request (IRQ). The monitor program immediately runs the appropriate interrupt module for further handling.

# 7.5 Description of Errors

## 7.5.1 Short-circuited Output (Error No. 1)

## Cause

- $\triangleright$  Short circuit
- ¾ Overload

Indication

- $\triangleright$  "status" LED flashes
- $\triangleright$  KUBES displays plain text message
- ¾ Error byte ERR00.00 will be set to 1

## Reaction

- $\triangleright$  The faulty output will be switched off thermally.
- $\triangleright$  Interrupt module no. 18 will be started. In this module, the user can specify how the controller is to react:

Example (interrupt module 18):

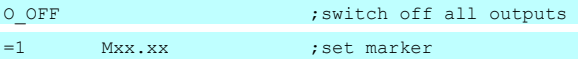

The program will continue to run, but the outputs will be switched off on their outgoing side (their internal status will be retained although their LEDs will also go out).

## 7.5.1.1 Corrective action

Remove the short circuit, then

either

Reactivate the outputs via the program (do not go via the program of the interrupt module, because the module only runs once when the error occurs).

Example:

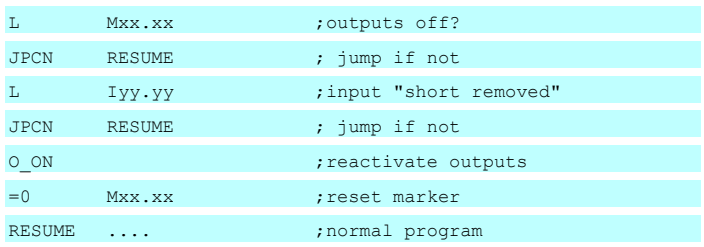

- $\triangleright$  All outputs that are set internally will be reactivated, and the program will be resumed.
- $\triangleright$  "status" LED turns green
- ¾ Error byte "ERR00.00" is cleared

#### or

Restart the controller

- $\triangleright$  via the hardware: switch the supply off and back on again
- $\triangleright$  via the software: in KUBES, choose RESET, then RUN.

## 7.5.2 High Voltage

Supply voltage: 24 VDC ± 20%

An integrated voltage monitor reacts if set limits have been exceeded.

Cause

 $\triangleright$  Supply voltage up to approx.  $>$  35 V

Reaction

 $\triangleright$  components will be destroyed

# 7.5.3 Low Voltage

7.5.3.1 System Power Supply (Error No. 2)

Supply voltage: 24 VDC ± 20%

An integrated voltage monitor reacts if the voltage drops below set limits. There is a two-stage response:

## 7.5.3.1.1 Stage 1

#### **Cause**

System power supply ( $\rightarrow$  3.3) down to approx. < 19 V Reaction

- $\triangleright$  Interrupt module no. 17 will be started.
- $\triangleright$  The program will not be interrupted as yet.

*Buffered operands (markers, timers and counters) may be reset unintentionally if the user program continues to run at this stage. This could be caused by inputs detecting a 0 signal due to the voltage being low.* Indication

- $\triangleright$  "status" LED flashes
- $\triangleright$  Error byte ERR00.00 will be set to 2

## 7.5.3.1.2 Stage 2

### Alternative 1

### Cause

The voltage goes back up to 24 V DC  $\pm$  20%

### Reaction

- $\triangleright$  "status" LED turns green
- ¾ Error byte "ERR00.00" is cleared
- $\triangleright$  The program runs on without interruption.

**ILST** 

## Alternative 2

### **Cause**

Supply voltage goes down further to approx. < 17.5 V Reaction

- $\triangleright$  The 5 V system voltage will be interrupted
- $\triangleright$  STOP: The program will be stopped
- ¾ RESET: Outputs, error byte ERR00.00, and unbuffered markers, timers and counters will be reset
- $\triangleright$  All I FDs will be off

## 7.5.3.1.3 Corrective action

As a precautionary measure in the user program to protect buffered operands:

The user program should be halted until the cause has reached its  $2^{nd}$  stage or until a practical wait loop has been completed.

#### Example (interrupt module no. 17):

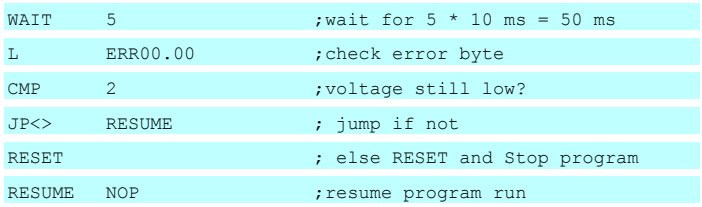

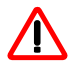

*The WAIT instruction produces a program loop whose length is defined as n \* 10 ms. If this time is longer than approx. 70 ms, the system will detect a watchdog error and switch off the controller automatically. Practically feasible wait loops should be no longer than about 50 ms.*

# 7.5.4 Watchdog (Error No. 3)

### Cause

 $\triangleright$  Runtime of a module is  $> 75$  ms

or

 $\triangleright$  The runtime of the overall program is  $> 2$  s

### Indication

- $\triangleright$  "status" LED flashes
- $\triangleright$  KUBES displays plain text message

## Reaction

- $\triangleright$  STOP: The program will be stopped
- ¾ RESET: Outputs, error byte ERR00.00, and unbuffered markers, timers and counters will be reset

### Corrective action

Modify the program structure to reduce the program cycle. Restart the controller:

- $\triangleright$  via the hardware: switch the supply off and back on again
- $\triangleright$  via the software: in KUBES, choose RESET, then RUN.

# 7.5.5 No Communication (Error No. 4)

This error message only applies to controllers that are part of a PROFIBUS network.

Cause

No communication with the partner stations, caused by:

- $\triangleright$  PROFIBUS cable failure
- $\triangleright$  Partner station failure
- $\triangleright$  Wrong station address
- $\blacktriangleright$  Illegal baud rate

### Reaction

- $\triangleright$  The values of the external inputs are no longer up to date.
- $\triangleright$  Indication
- $\triangleright$  Error byte ERR00.00 will be set to 4 or 5.

Corrective action

 $\triangleright$  Find and remove cause of problem

## 7.5.6 Checksum Error in User Program (Error No.8)

As the program is being compiled, the system applies a specific algorithm to the entire user program memory to generate a checksum (CS).

#### **Cause**

When you switch the controller on, the monitor program will generate another checksum and compare it with the one it saved. It will detect an error if the two sums do not match.

#### Reaction

 $\triangleright$  The controller will not start.

#### Indication

- $\triangleright$  "status" LED flashes
- $\triangleright$  Error byte ERR00.00 will be set to 8

#### Corrective action

- $\triangleright$  Find and remove cause of problem
- $\triangleright$  Transmit the project to the controller again (KUBES).
## 7.5.7 Hierarchy Error (Error No. 9)

The starting of the program or any of the modules must not exceed certain hierarchy limits  $($   $\rightarrow$  Programming manual E 417 GB, Module Programming).

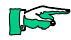

*At the programming stage, the controller will indicate a hierarchy error as soon as you transmit a program. At that point, this is just an alert that there might be an error. Only when the program starts will the controller check it for any hierarchy errors. The message will disappear if it does not find any.*

#### Cause

When you switch the controller on or when KUBES sends a start command, the monitor program checks the user program for hierarchy errors (a module starts the module it was itself started by, or the module nesting depth exceeds 5 layers).

#### Reaction

- $\triangleright$  The controller will not start.
- ¾ Indication
- $\triangleright$  "status" LED flashes
- ¾ Error byte ERR00.00 will be set to 9

#### Corrective action

- $\triangleright$  Find and remove cause of problem
- $\triangleright$  Transmit the project to the controller again (KUBES).

# 8 Appendix

## 8.1 Technical Data

## 8.1.1 Basic Data

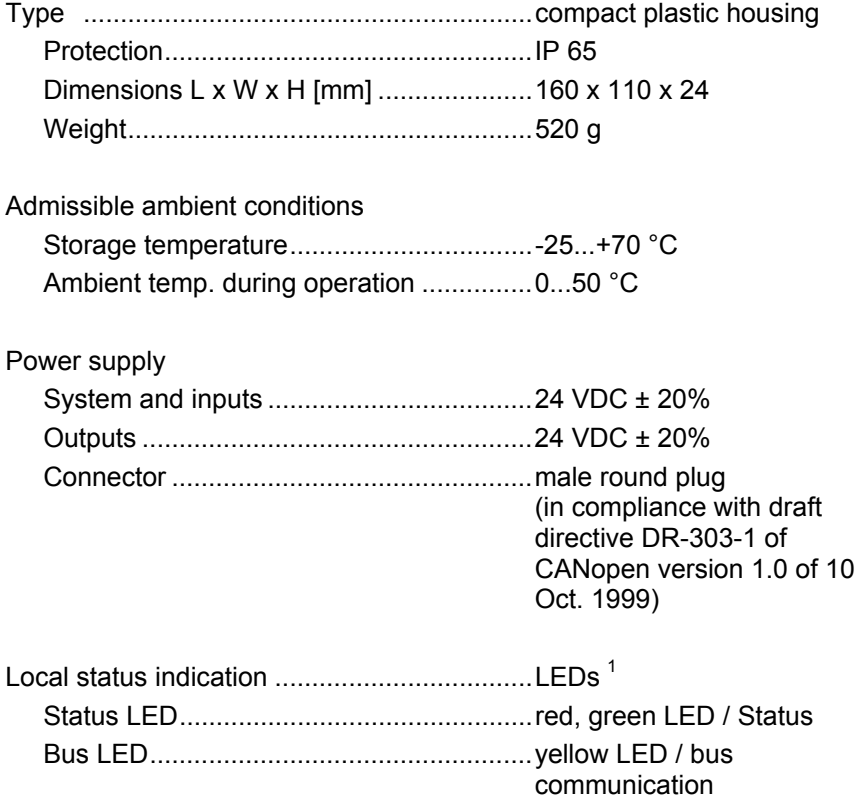

l

 $1$  Built-in LEDs: class 1 light emitting diodes (EN 60825-1)

#### Appendix

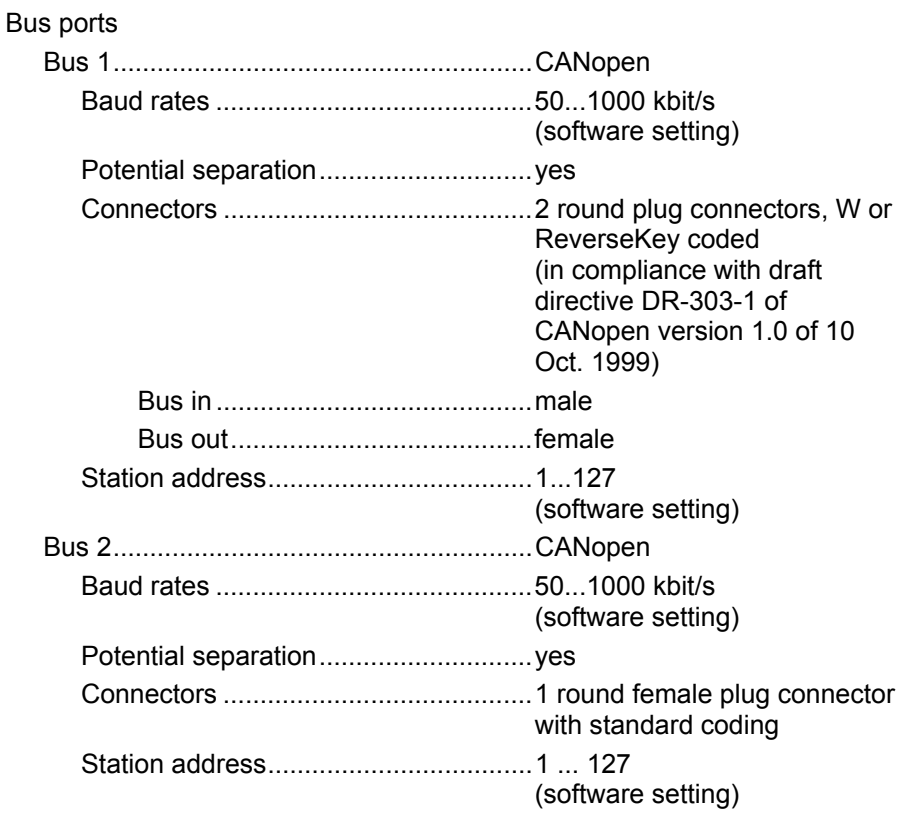

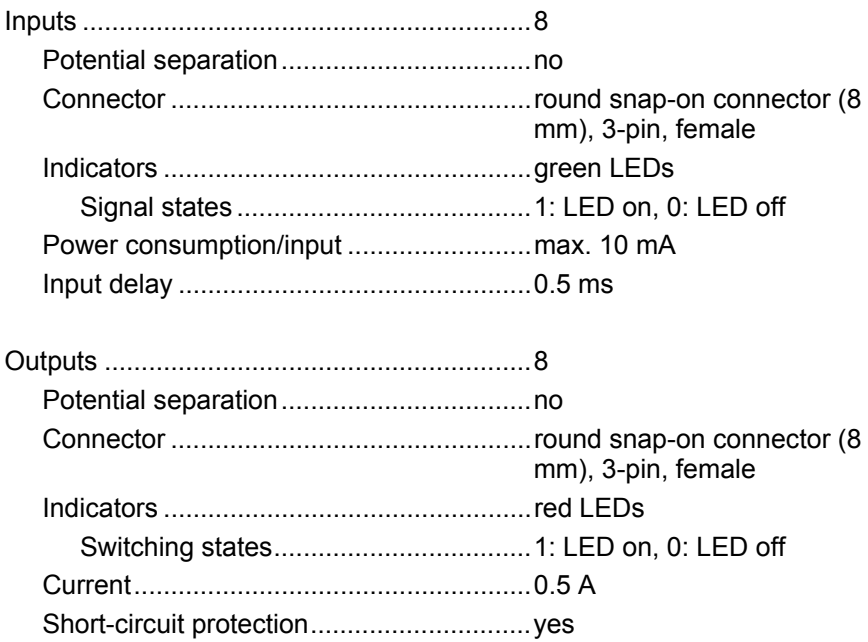

# 8.2 Order Specifications

#### 8.2.1 Controllers

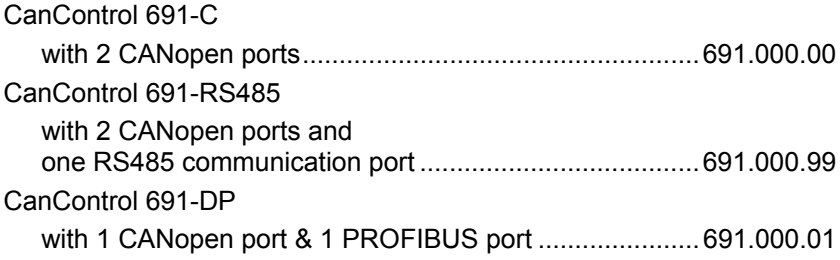

## 8.2.2 I/O Modules

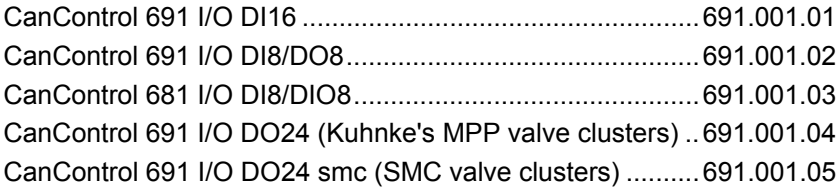

# 8.2.3 Accessories CanControl 691, 8 mm cover caps .......................................691.180.02 16 x CanControl 691, sealing set .................................................691.180.01  $16x$  2x  $2x$  1x  $2x$  2x 17x Programming cable...............................................................691.180.01

#### 8.2.3.1 Plug-type Power Supply Connectors

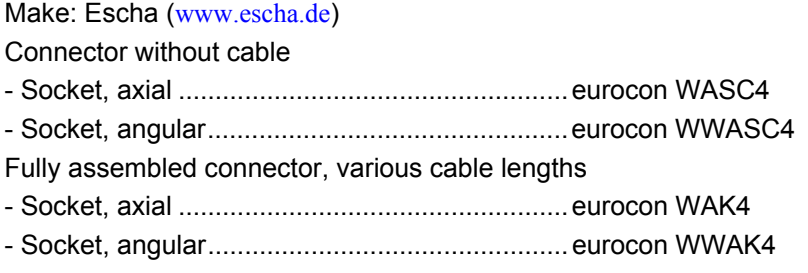

#### 8.2.3.2 Plug-type I/O Connectors

Plug-type I/O connectors Make: Escha (www.escha.de) Fully assembled plug, various cable lengths - Pins, axial .........................................................picocon SP3

#### 8.2.3.3 Covers for Unused I/O Connectors

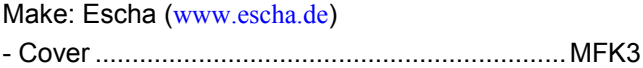

#### 8.2.3.4 Plug-type Bus Connectors

CANopen bus connector

Make: Turck (www.turck.com)

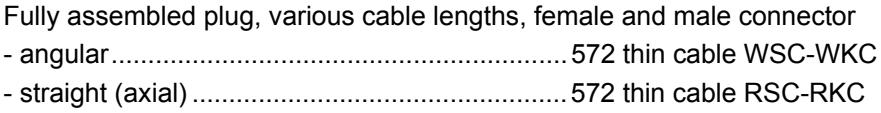

# 8.3 References

### 8.3.1 Kuhnke Manuals

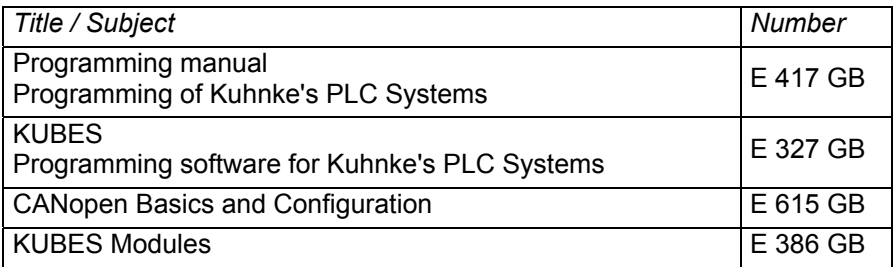

## 8.3.2 CANopen Specifications (English Only)

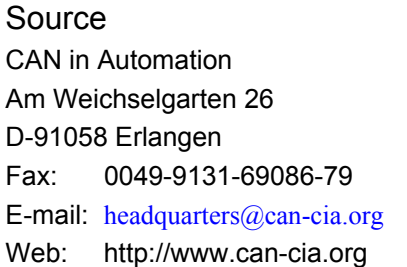

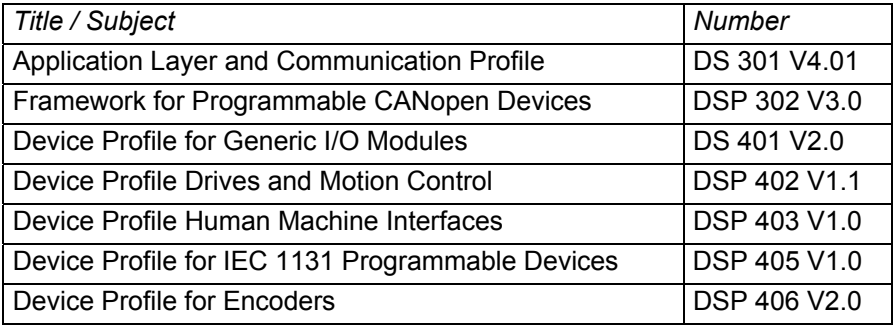

## 8.4 Sales & Service

Please visit our Internet site to find a comprehensive overview of our sales and service network including all the relevant addresses. You are, of course, always welcome to contact our staff at the main factory in Malente or at sales headquarters in Neuhausen:

#### 8.4.1 Main Factory in Malente

Kuhnke GmbH Lütjenburger Str.101 D-23714 Malente Phone +49-45 23-4 02-0 Fax +49-45 23-4 02-2 47 E-mail sales@kuhnke.de Internet www.kuhnke.de

#### 8.4.2 Sales Germany

Kuhnke GmbH Sales Germany Strohgäustr.3 D-73765 Neuhausen Phone +49-71 58-90 74-0 Fax +49-71 58-90 74-80 E-mail sales@kuhnke.de Internet www.kuhnke.de

# 8.5 Index

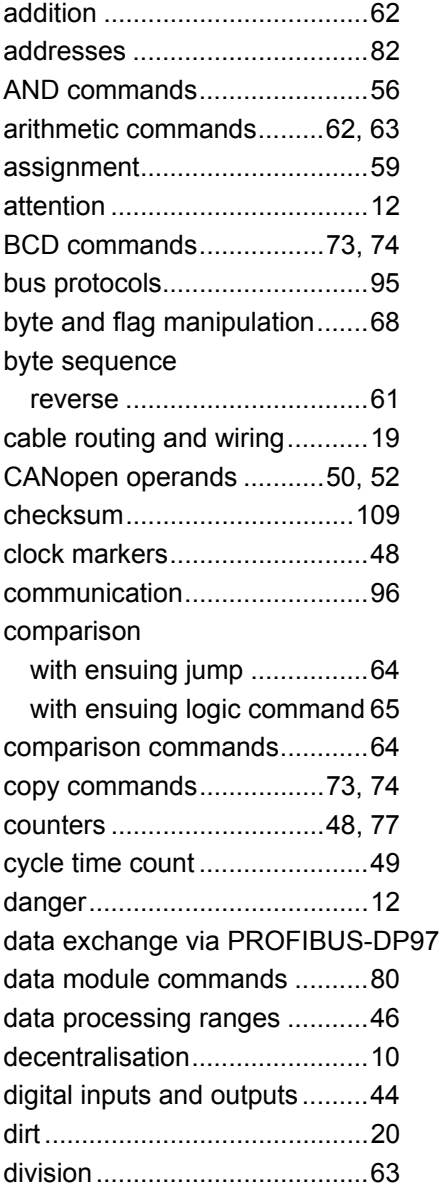

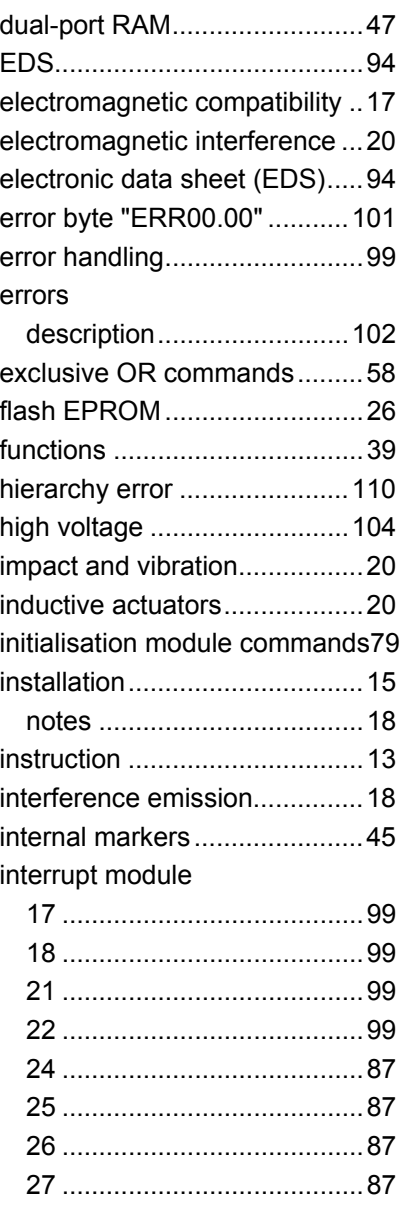

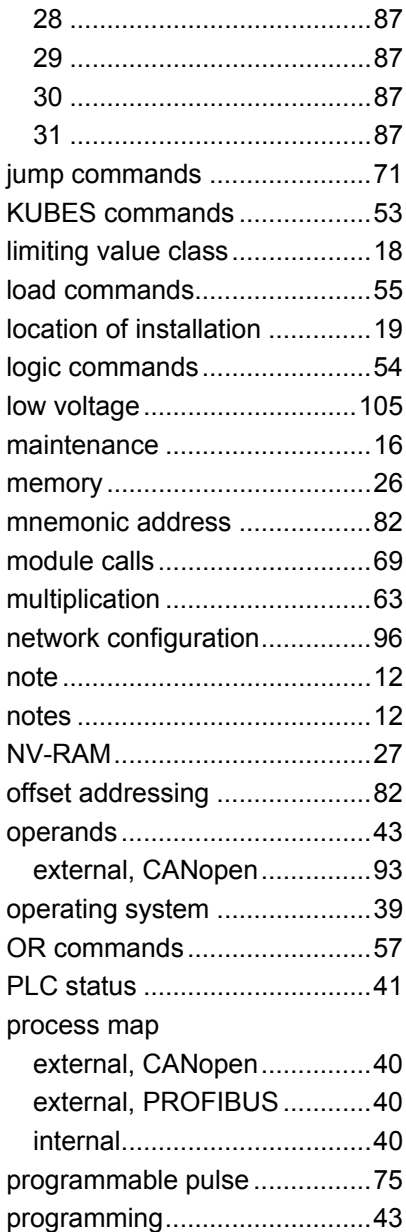

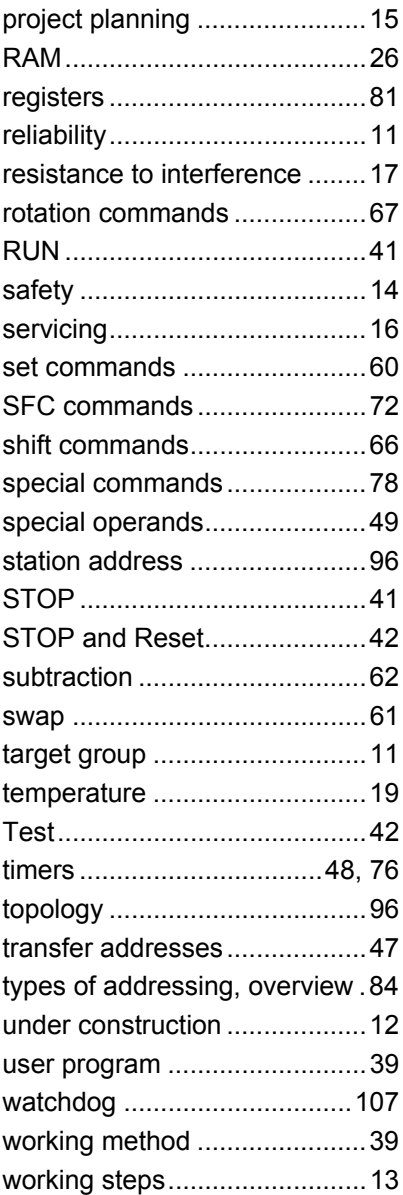

E 623 GB 25.04.2002